# 1. Jellemzők

- $\checkmark$  32bites RISC Processzoron alapuló megjelentő
- $\checkmark$  256 színű megjelenítést tesz lehetővé
- $\checkmark$  A kommunikációt az RS-232C, RS-422 kommunikációs kábelek biztosítják, baud rate:  $300$ bps ~  $115,200$  bps
- $\checkmark$  Supports a multi-drop Communication using RS-422 Communication Port
- Flash memória használata miatt szükségtelen a szünetmentes tápforrás (Kivéve a naplózási módot)
- $\checkmark$  Naplózási lehetőség a későbbi ellenőrzés vagy elemzés céljából
- $\checkmark$  Recipe function for transferring a block parameters according to kinds of production
- $\checkmark$  BMP kiterjesztésű képek használata a kijelzőn
- $\checkmark$  A PMU-EDITOR segítségével könnyen elkészíthető programok
- $\checkmark$  Por és csepp álló

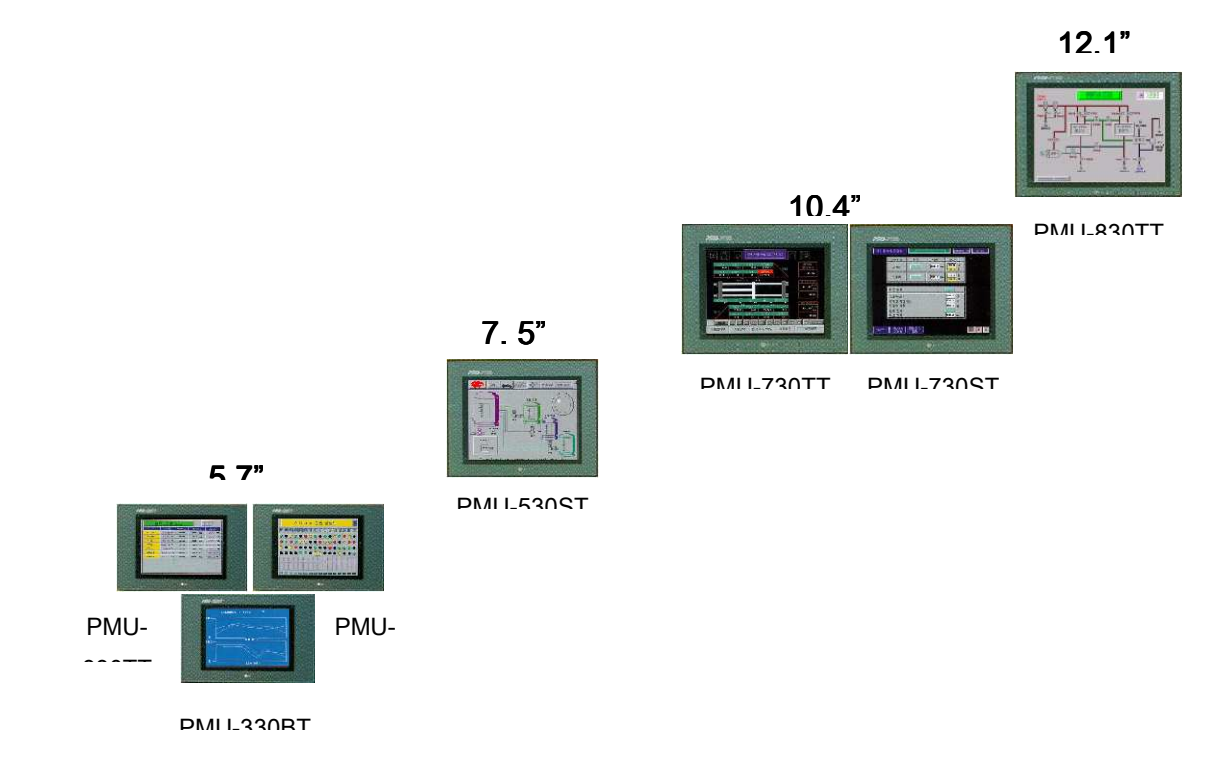

# **2. PMU 30 széria bemutatása**

# **3. Részletes Technikai Ismertetés**

# **3-1 M**ő**ködési Feltételek**

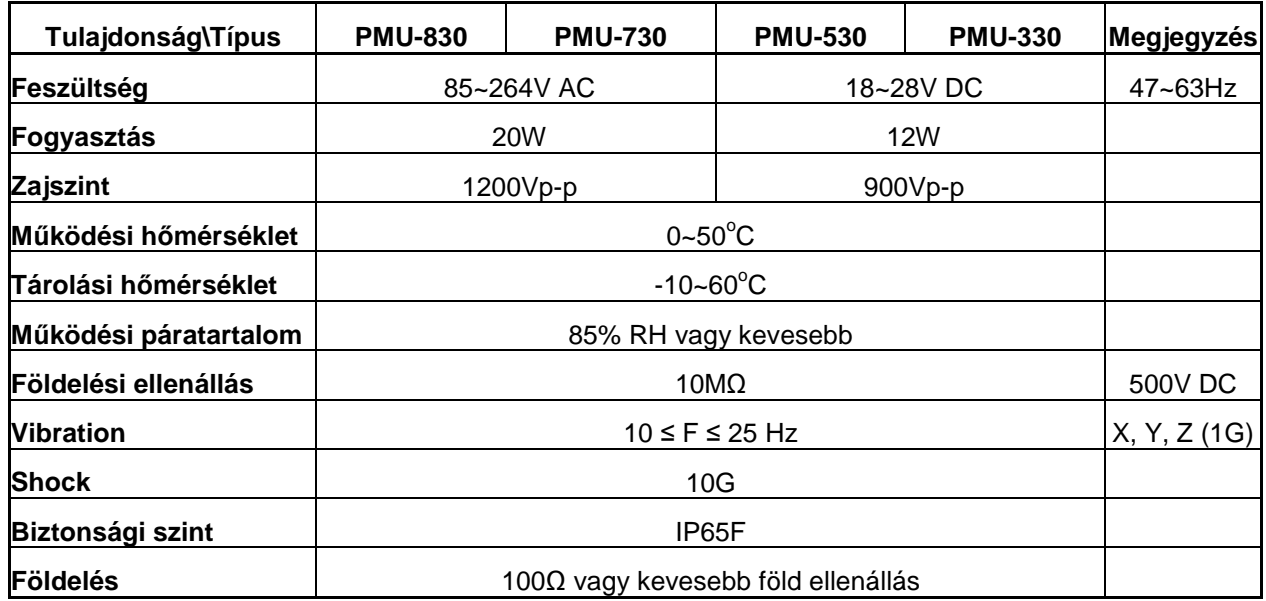

# **3-2 Műszaki Ismertető**

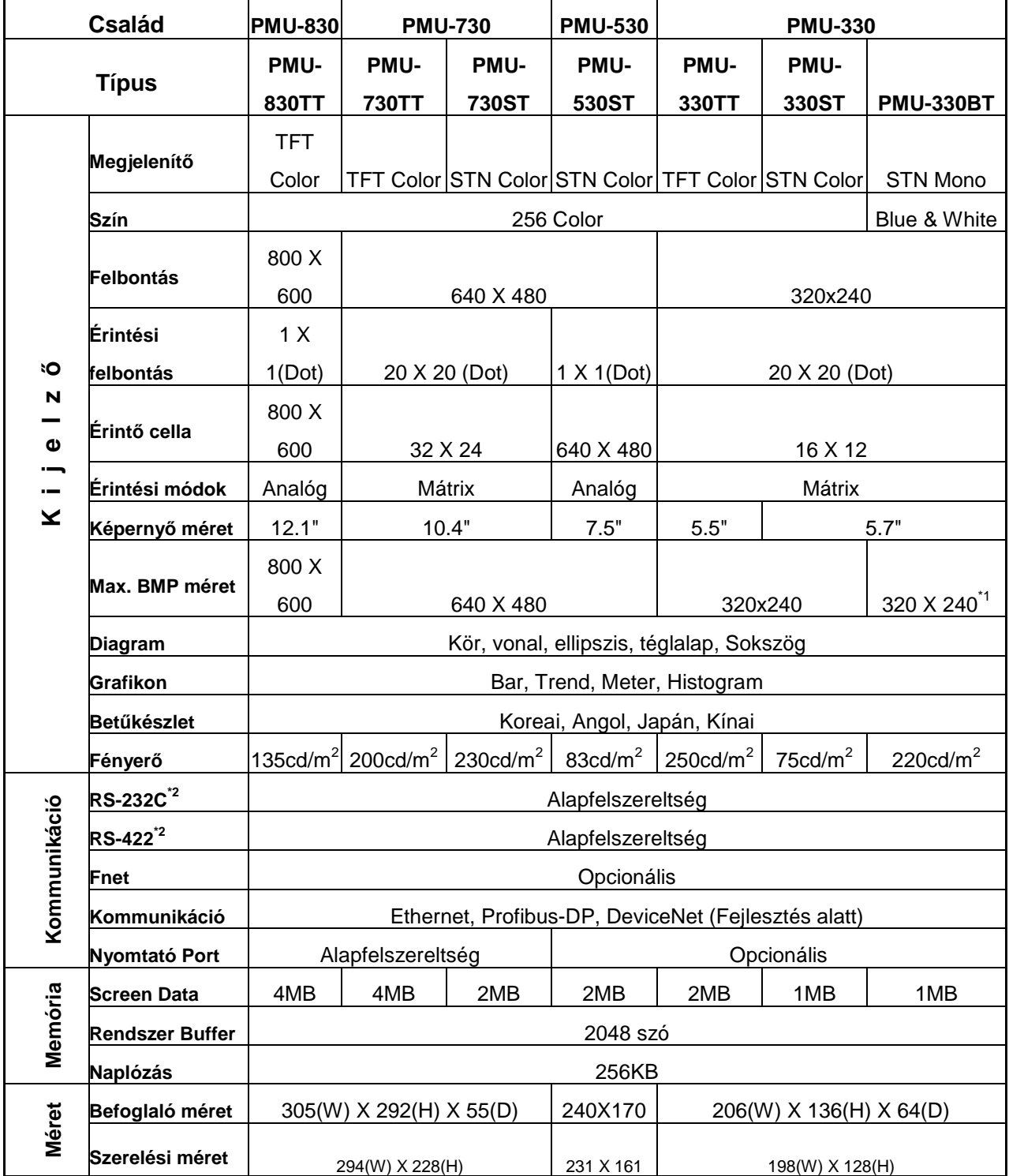

# **3-3 Kommunikáció**

Ha sikresen elkészítette programját, kattintson a **Transmit** (Átvitel) gombra. Minden elkészített képernyő egy \*.PMU fájlban összegzésre kerül, majd elmentésre. Végül a PMU-EDITOR az RS-232C porton keresztül feltölti a PMU-ra az így elkészült programot.

Alapértelmezett tőkiosztás RS-232C csatlakozó esetén:

Mind a két oldalon *szemből* nézve a csatlakozót!

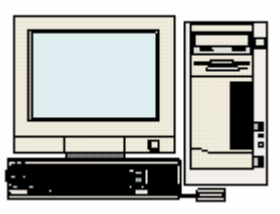

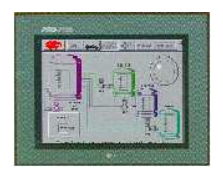

Bekötési rajz a PMU 6 tős portja és a számítógép 9 tős portja között.

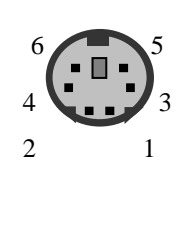

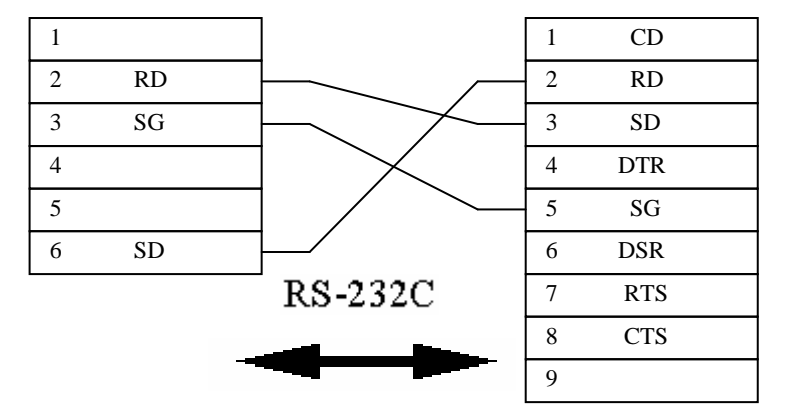

Bekötési rajz a PMU COM2 portja és a PLC portja között

Itt is **szemből** nézve!

 $1$  $\overline{2}$  $\overline{3}$  $\overline{4}$  $\overline{\phantom{a}}$  $\overline{6}$  $\overline{7}$  $8$ 9

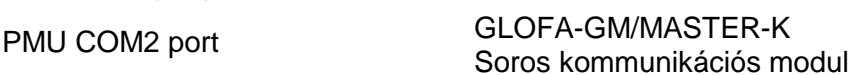

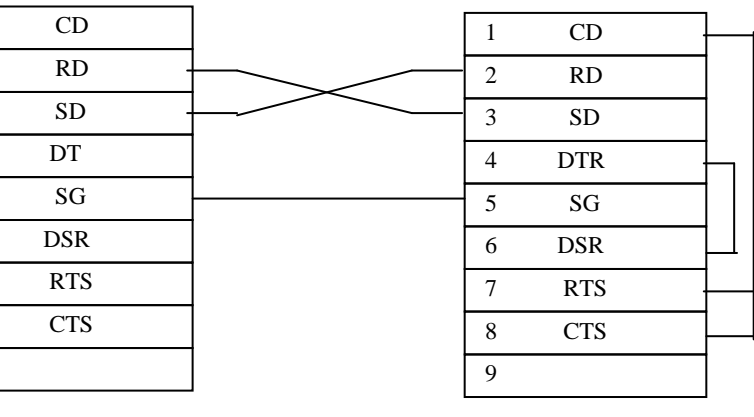

# **4. Funkciók**

# **4-1 Alap funkciók**

### **4-1-1 PLC Program**

Mielőtt elkezdené a PMU programozását, ne feledje, hogy a megfelelő PLC progamnak már készen kell lennie. Készítse el a PLC Programot a GMWIN szoftver segítségével és töltse át azt a PLC-re.

Az alábbi képeken egy ilyen, már elkészült programot, és annak változóit láthatja.

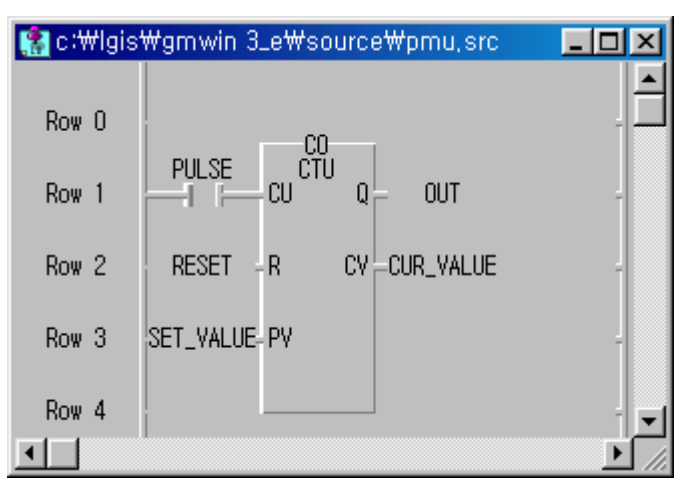

#### < PLC Program >

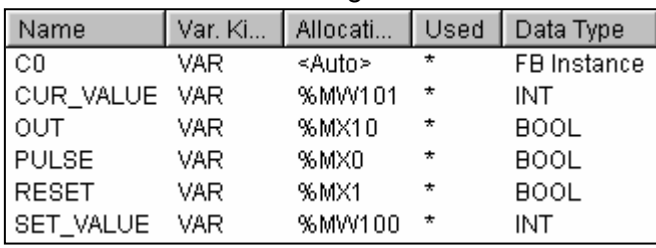

< Helyi változók >

### **4-1-2 PMU project létrehozása**

Kattintson kétszer a **alat** ikonra az asztalon, ezzel elindítja a **PMU-EDITOR-t**. Kattintson a **Project** (Terv) legördülő menü => **New Project** (Új Terv) sorára.

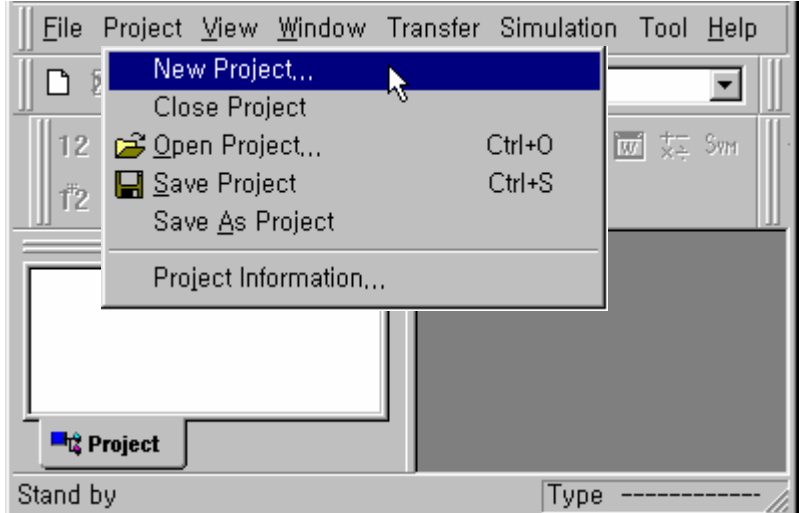

Válassza ki a használni kívánt **PMU** típusát. Gondosan járjon el a kiválasztásnál, mert a PMU sorozat tagjai bizonyos területeken különbözhetnek egymástól. (Abban az esetben, ha később kiderül, hogy mégsem a megfelelő beállításokat végezte el, a **Project** legördülő menü => **Project Information...** sorára kattintva módosíthatja beállítását.)

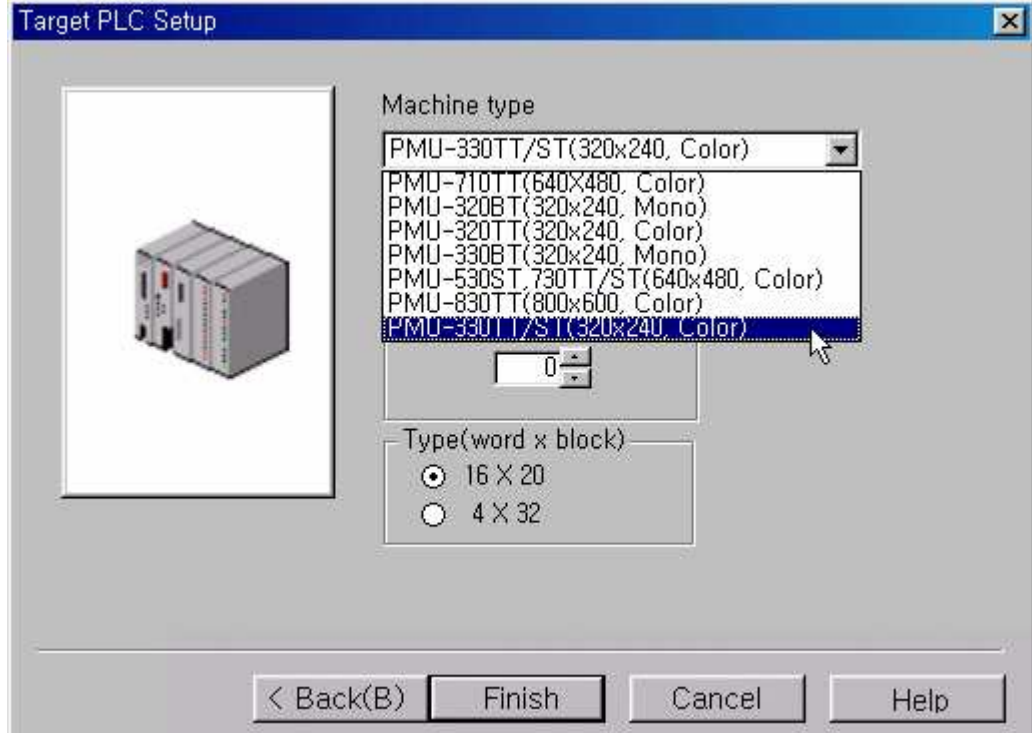

Válassza ki a használni kívánt PLC típusát - **LG:GM(LOADER)**

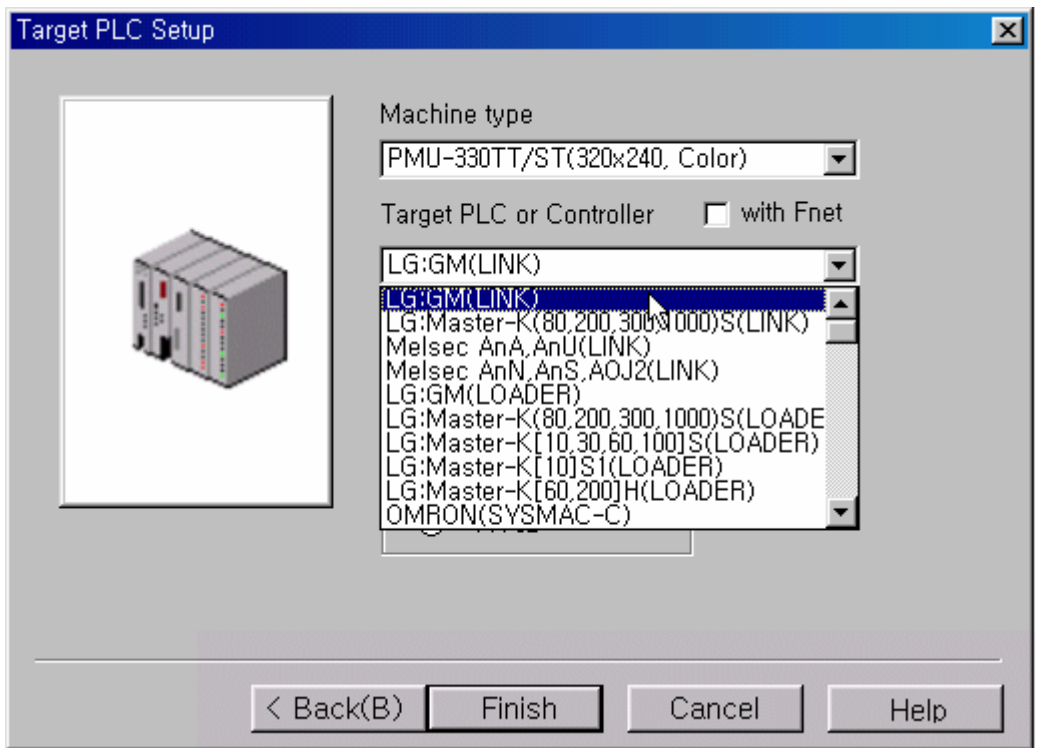

PLC Series Name (Loader) → Kommuikációt biztosít a PMU és a PLC között a PLC kommunikációs betöltöje segítségével.

PLC Series Name (LINK) → Kommuikációt biztosít a PMU és a PLC között a PLC kommunikációs modulja segítségével.

A **New Screen (Új Ablak)** ablakban adja meg a képernyő számát, (nem a képernyők mennyiségét, hanem, hogy a szerkesztendő képernyő hányadik legyen) típusát, és kattintson az **OK** gombra. Megjegyzést **(Description)** is főzhet az ablakhoz.

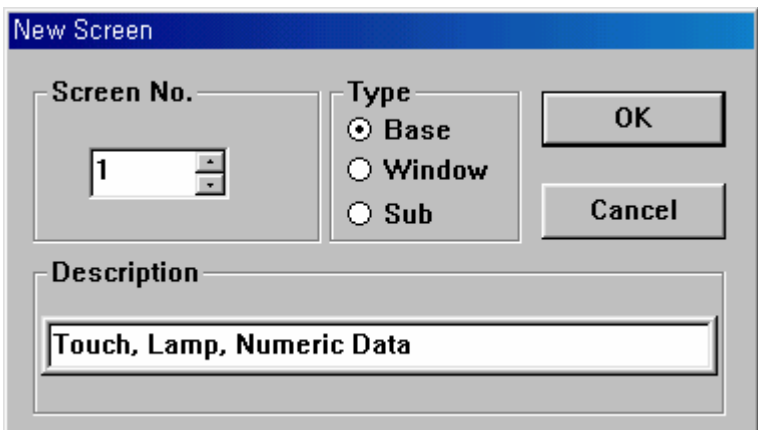

Type (Típus): A létrehozni kívánt képernyő típusát adhatja meg

- **Base Screen** (Alap képernyő) : Egy teljes méretű, képernyőt
- **↓ Window Screen** (Ablak Képernyő) : A PMU kijelző felületének csak egy részét foglalja le. Hasznos lehetőség, mint előugró menü használata, ha péládul megjelenik, amíg egy funkció aktív.
- **↓ Sub Screen** (Al képernyő): Átfedő Base (alap) képernyő létrehozása.

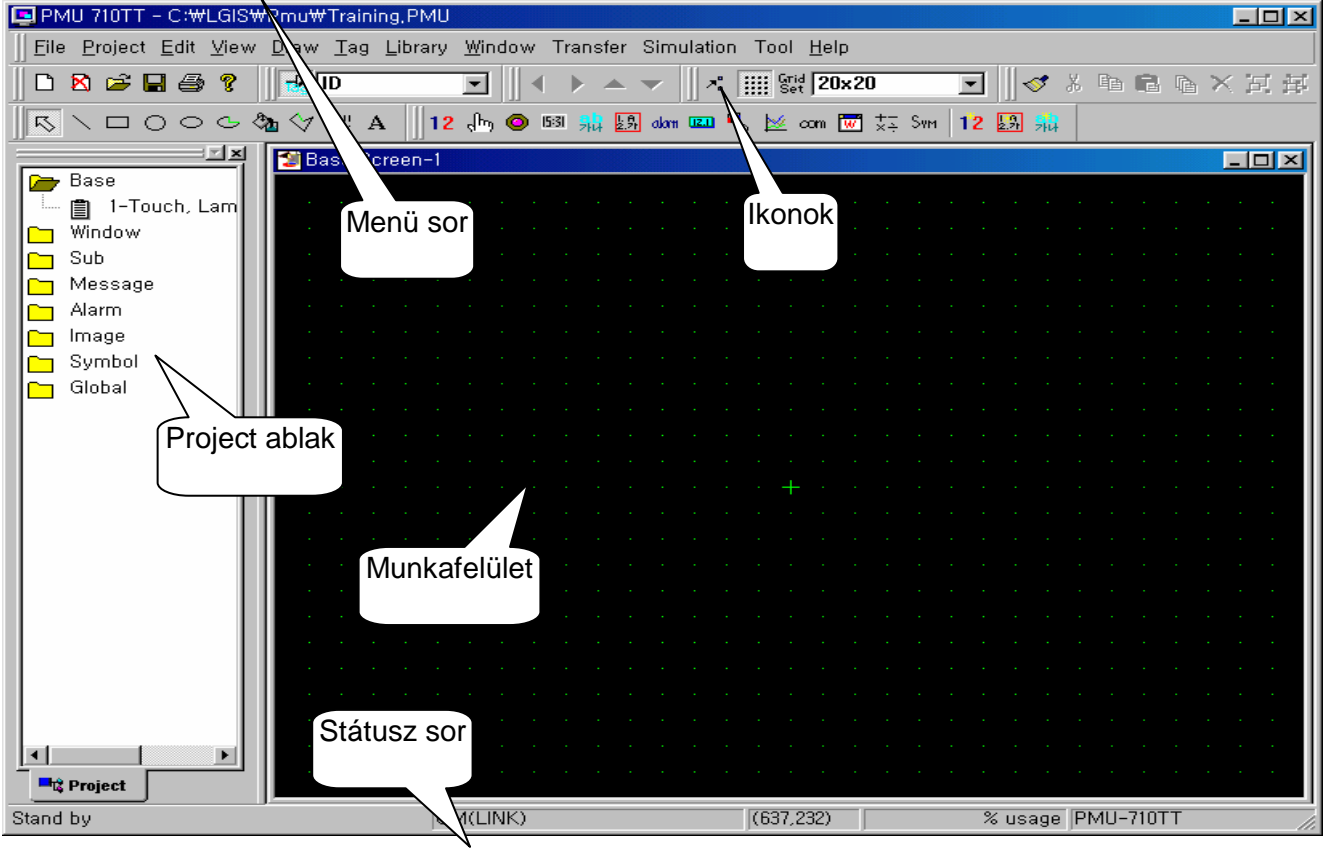

### **4-1-2 Touch** (Nyomógomb)

Megváltoztatja a megadott bit értékét (0=>1 vagy 1=>0) a PLC programban a kijelölt terület megérintésének hatására.

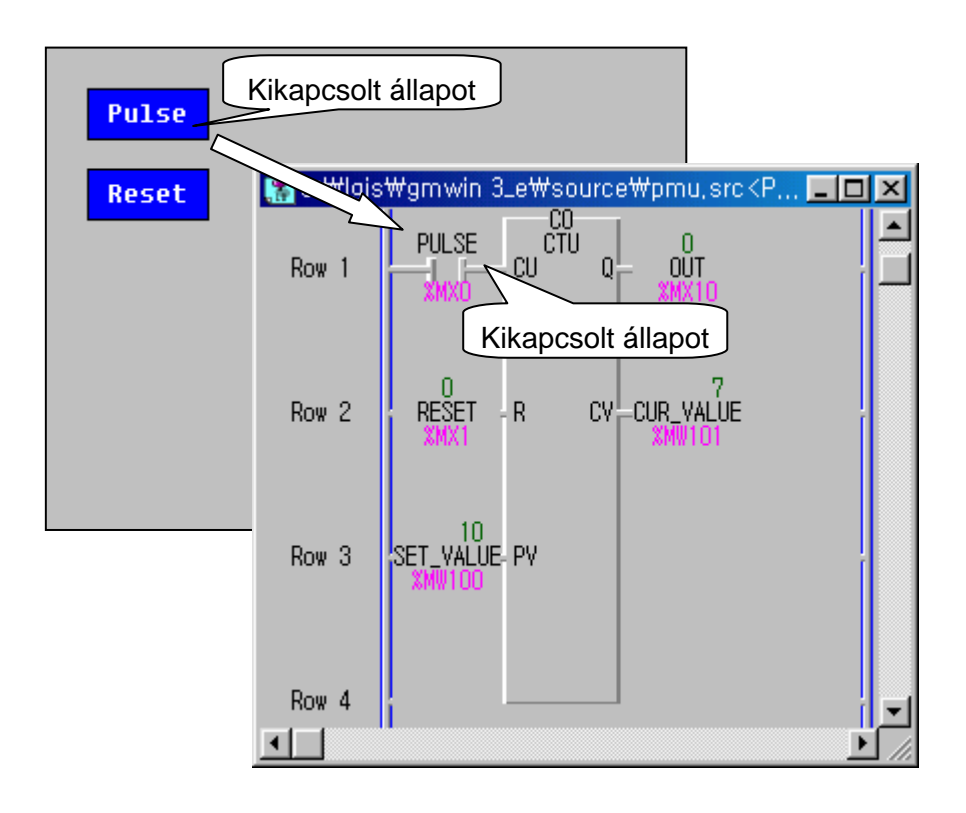

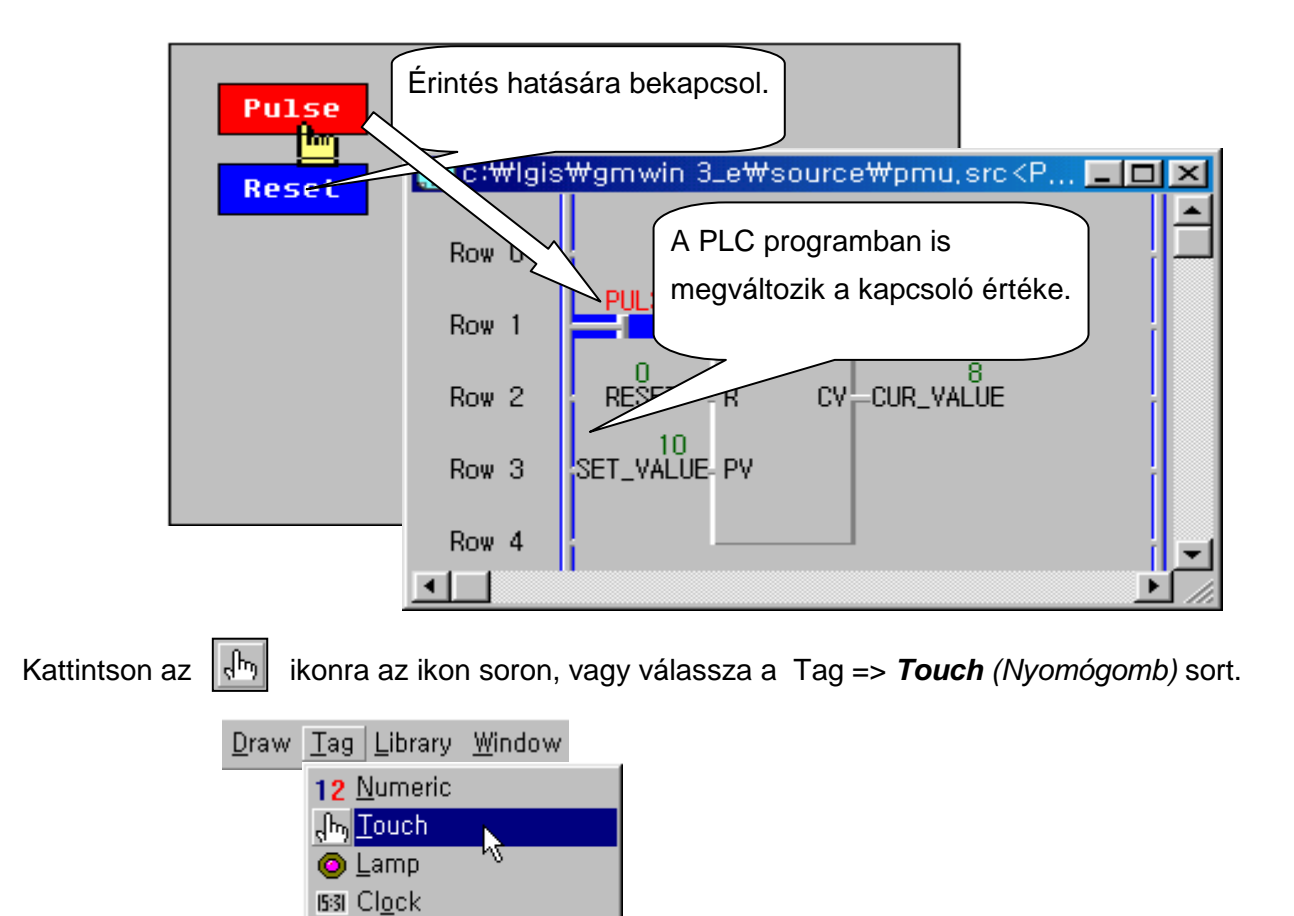

**General** (Általános) lap: Ne változtasson meg semmit. A **Description** (Megjegyzés) mezőben megjegyzést fűzhet a nyomógombhoz.

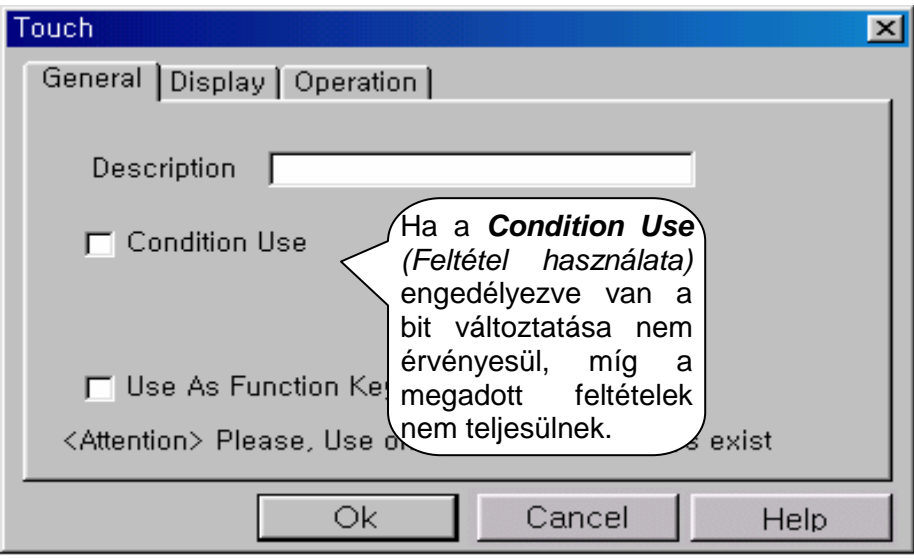

**Display** (Megjelenítés) lap

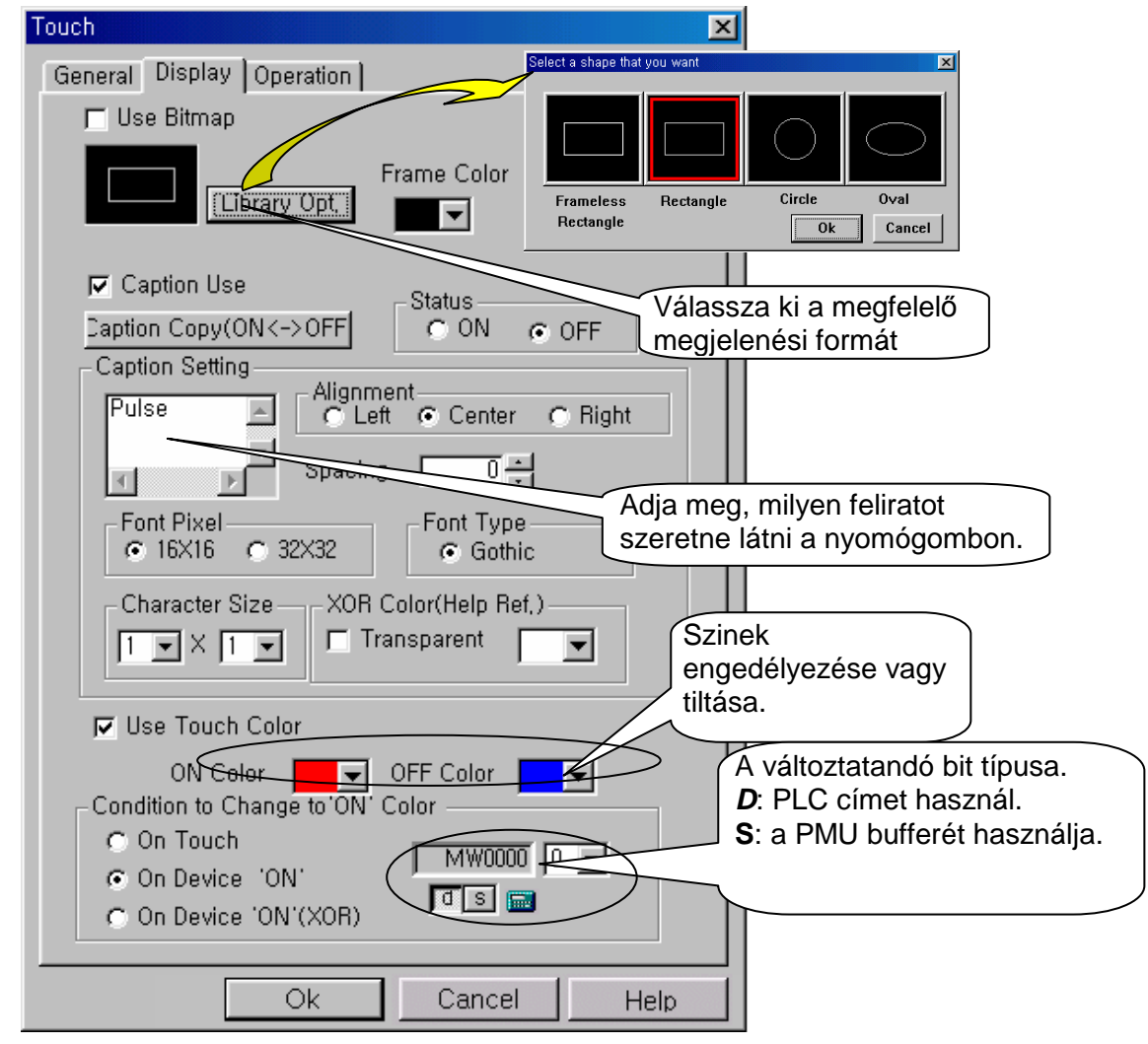

### A színek alkalmazásának lehetőségei:

**Use Touch Color** (Állapot színek) : A különböző bit értékeknek megfelelő állapot megjelenítése különböző színnel. Azaz a nyomógomb be és kikapcsolt állapotát más-más színnel jeleníti meg.

- **↓ On touch** (érintés alatt BE): A kiválasztott szín csak érintés alatt jelenik meg..
- **+ On Device 'ON'** (BE ha bit BE): A megadott színek a bit értékétől függően láthatók, függetlenül a kapcsoló állapotától. (Tehát a megadott bit nem szükségképpen a kapcsoló bitje, lehet ez egy független változó, amelynek változására változik a szín.)
- **↓ On Device 'ON'(XOR)** (BE ha bit BE, XOR) : "ON szín" aktív, ha a megadott bit értéke 1, függetlenül a gomb állásától. Ha a megadott bit értéke 0, akkor fekete színt jelenít meg a gomb.

#### **Operation** (Mőködés) lap

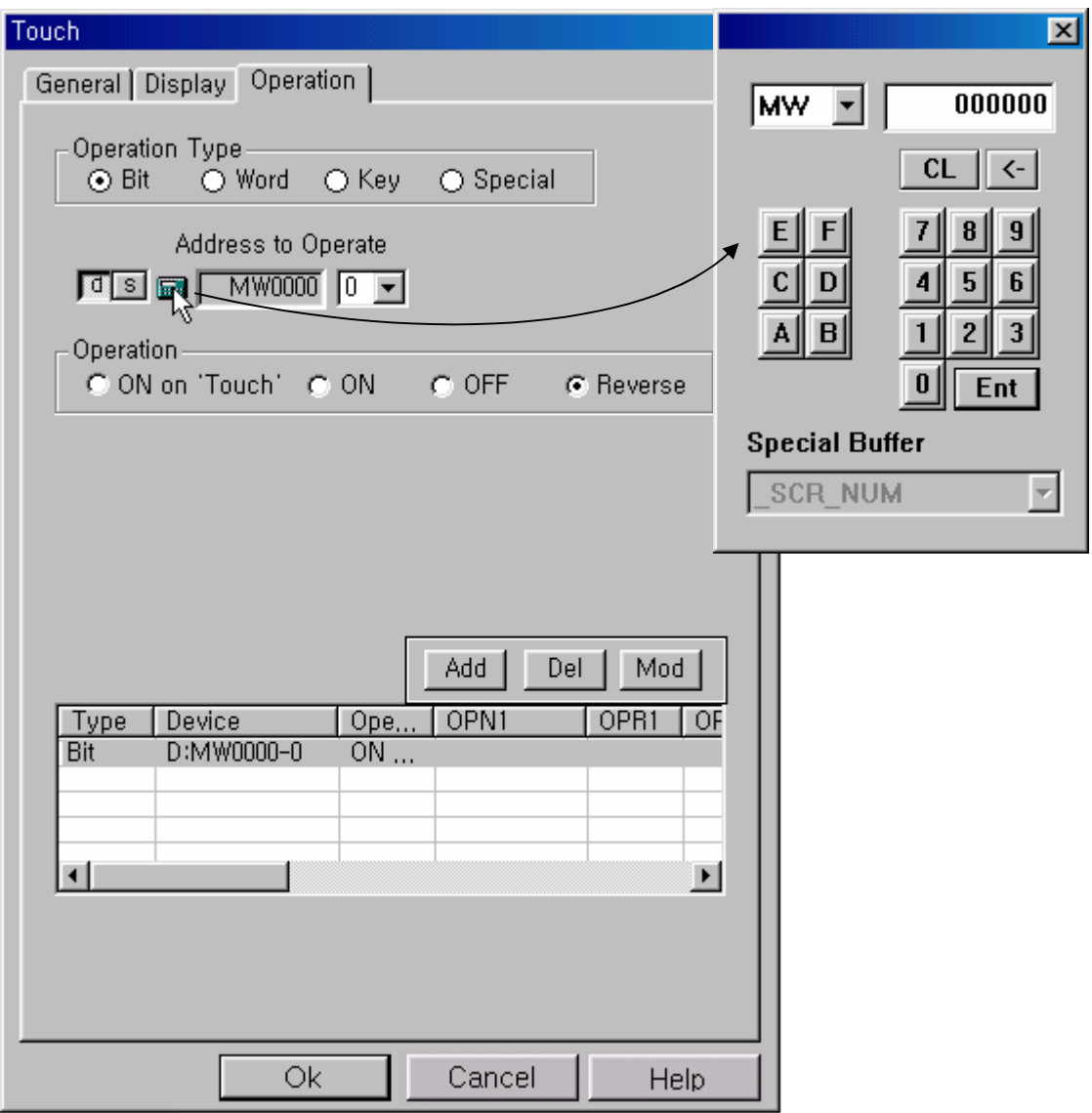

**Operation Type** (Mőködés típusa):

- $\uparrow$  **Bit** : a megadott bit értékét változtatja (0=>1 vagy 1=>0)
- **Word** (Szó) : Az adatot a megadot címre írja, vagy elvégzi a megadott számításokat.
- **Key** (): Szám vagy karakter információ megadása
- **Special** (Speiális): Speciális funkciók megadása, mint nyomtatás, előzö, következő oldal. Lásd lejjebb.

# **Address to Operate: PLC címzési beállítások (GLOFA-GM típusú PLC-k esetében)**

Ahhoz, hogy a megírt programunk sikeresen ellássa feladatát, egyértelmően meg kell adnunk, hogy a **PLC**-n milyen típusú változót szeretnénk vele változtatni, illetve a szükséges adatot honnan szeretnénk leolvasni. Ehhez nyújt segítséget a következő néhány ábra.

Mielőtt megadnánk a programnak a bitek címeit, egyértelműen azonosítnunk kell, hogy az a bit hol található. Erre való a bevitel ikon előtt található két betű, "**d**" és "s":

- **↓ d** :Hivatkozás a PLC memóriájára.
- **s** : Hivatkozás a PMU bufferére

A gyakorlatban általában a PLC memóriacímeit használjuk, ezért tegyük ezt most is, majd kattintsunk a bevitel mezőre. Ekkor az alábbi kis ablak jelenk meg.

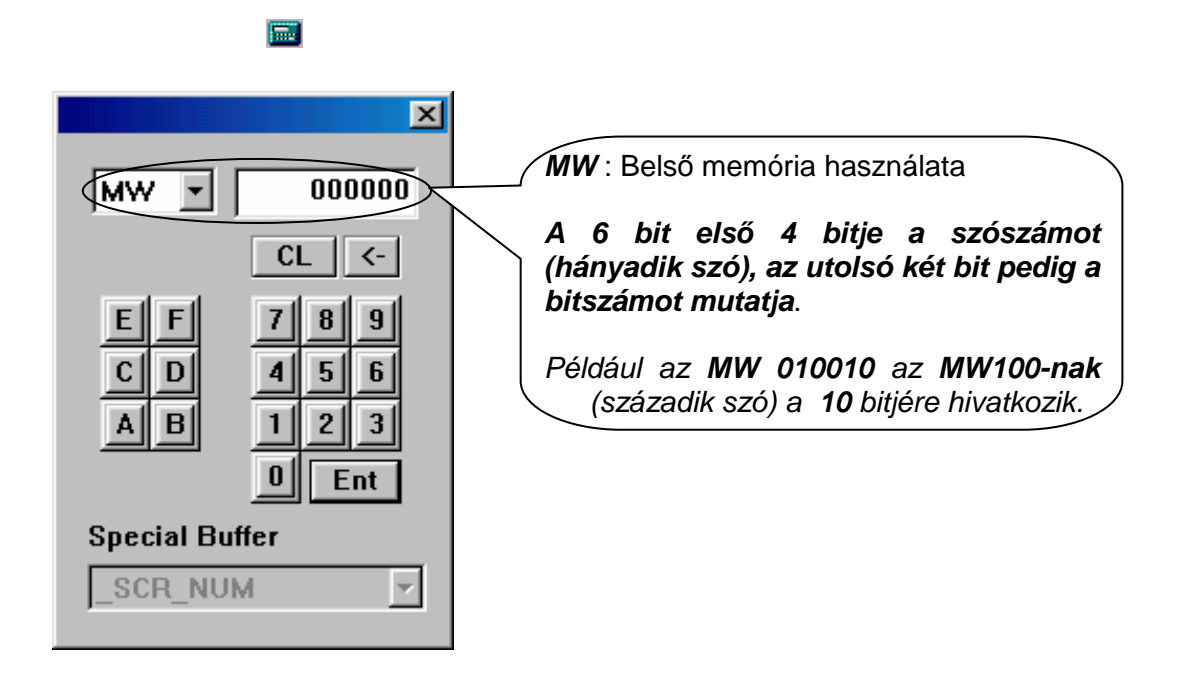

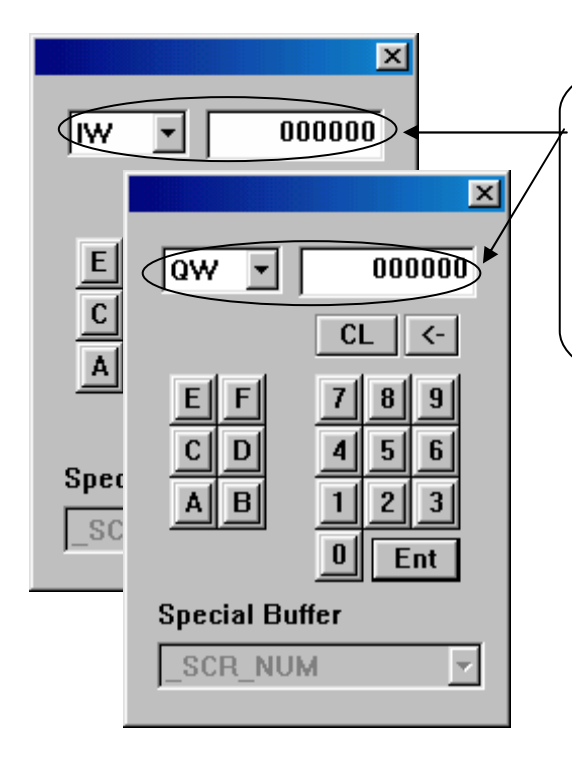

**IW** : Bemenet (**I=Input**) direkt módon változtatja meg a PLC bemenetét. **QW:**Kimenet (Q=Out) A PLC kimenetéről olvassa le az akuális értéket.

A pontos hívatkozási forma magyarázatát a kép alatt találja meg kifejtve.

- **→ Az első 2 bit a PLC modul számát adja meg (Hiszen a GLOFA GM típusú PLC-egyik nagy** előnye éppen a modul típusú felépítés, ezért szükséges a PLC számára hivatkozni, akkor is, ha csak egy van belőle.)
- <sup>+</sup> A következő 1 bit a hivatkozott PLC moduláris kártyáját azonosítia (hisz ebből is több lehet)
- **→** A következő 1 **bit** a szó címe
- $\frac{1}{2}$  Az utolsó **2 bit** pedig a bit címét adja meg.

#### Nézzünk erre egy **példát**:

#### **QW 001103** => **A 0. PLC 1 kártyájának 1 szavának 3. bitje**

Érdekes lehet, hogy egy bit címét megadhatjuk úgyis, hogy kihagyjuk a szó címzését, ekkor azonban meg kell adnunk a bit címét nem a szón belül, hanem közvtlenül a moduláris kártyán. Nézzünk erre egy példát:

#### **QW 001103** => **A 0. PLC 1 kártyájának 19. bitje**

Magyarázat: A szavak 16 bitesek, tehát a nulladik szó az 15 bit (hisz 0=>15) + az első szó 4 bitje (0,1,2,3) az pont 19.

Megjegyezzük, hogy ugyan annak a címnek a hivatkozása kis mértékben eltér a PLC (GLOFA-GM típusú PLC-k esetében) és a PMU programozói felületén. Lássunk erre is egy példát.

#### **Például az MW 010010 szónak a PLC-n a %MW100.10 alak felel meg.**

**Operation** (Működés) mező:

- **ON on touch** (Érintés alatt BE): A kapcsoló bekapcsolt állapotba kerül, amint a felhasználó megérinti a képernyőt, majd, miután elengedte, ismét kikapcsolt állapotba tér vissza. (A példa a kapucsengő analógiájára visszavezethető, addig szól a csengő, amíg nyomom a gombot.)
- **ON** (BE): Érintésre bekacsol és ezt az állapotot fent is tartja.
- **OFF** (KI): Érintésre kikacsol és ezt az állapotot fent is tartja.
- **+ Reverse** (Átfordít): Első érintésre bekapcsol, és tartja ezt az állapotot következő érintésig, mikor is kikapcsol, majd újabb érintésre bekapcsol, stb. (Az egyszerő villanykapcsoló analógiára visszavezetve könnyebben megérthető az eset.)

#### **Nézzünk egy konkrét példát:**

Nagyon sok folyamat estén szükségünk lehet egy olyan gombra, mellyel egy adott mőveletet szakíthatunk meg. Erre az analógiára vezethető vissza a következő gomb is. Amint az a képen látható egy számláló nullázását vezéreljük egy gombbal. A számláló **reset bememete a %MX1**  cím.

**Operation** (Mőködés) Lap a **Reset** (Megszakít) típusú gombok esetében:

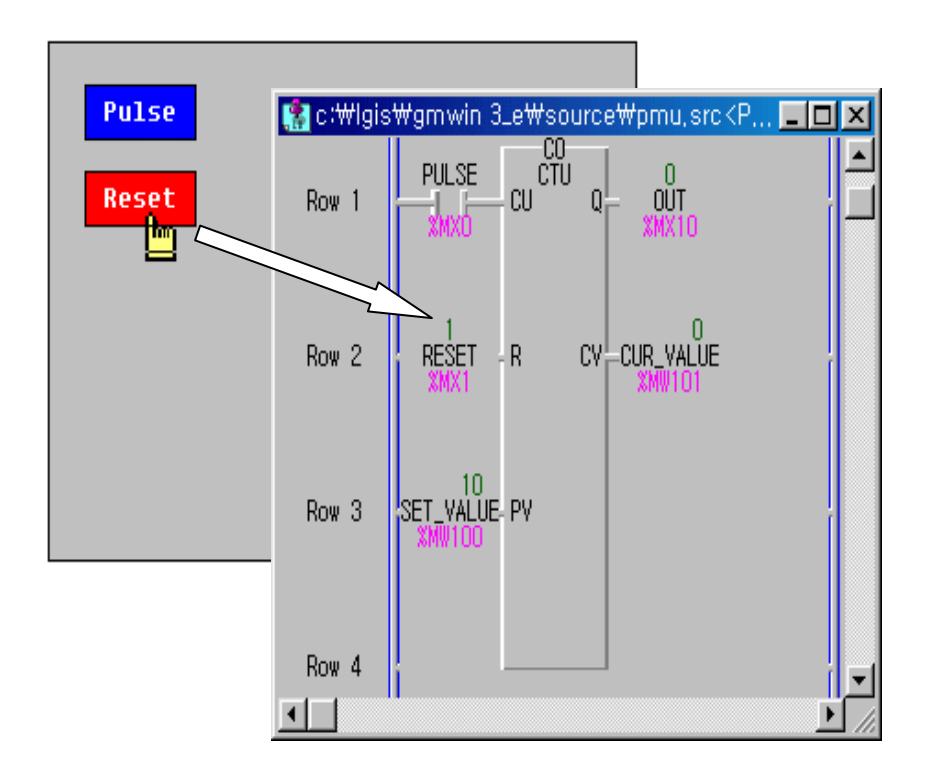

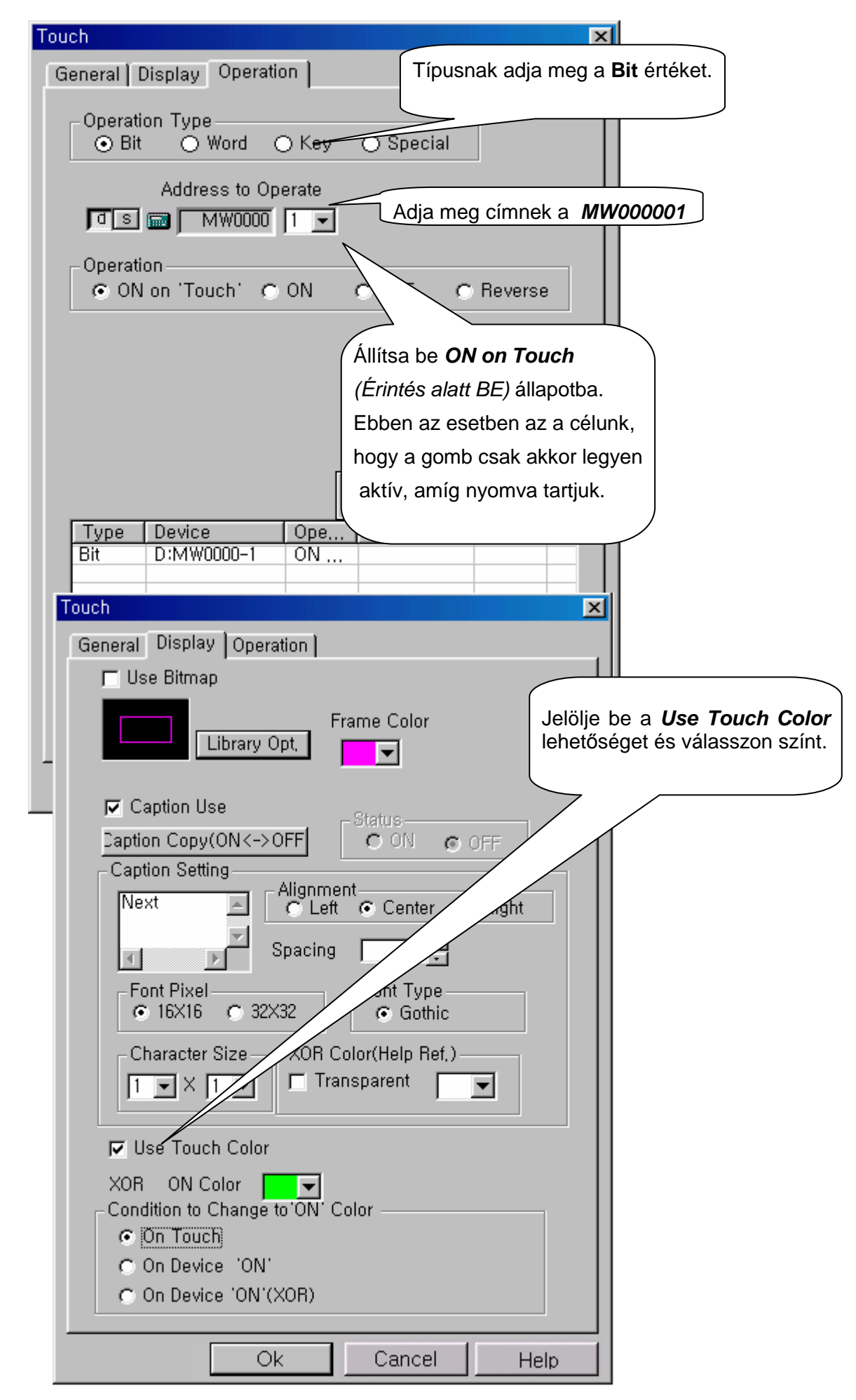

A megfelelő vizuális hatás (és a helyes működés) érdekében a színek megadása is fontos. Ha azt szeretnénk, hogy a gomb színe csak akkor változzon, amikor hozzáérünk, tehát amikor a számláló nullázásra kerül, válasszuk az On touch (érintés alatt BE) lehetőséget.

#### **Képerny**ı**k közötti váltás a Nyomógomb használatával, és a Kilépés parancs**

Most az **Operation** (Mőködés) lapon az **Operation Type** (Mőködés) sorban **Special** (Speciális) lehetőséget válasszuk a **Screen Change** (Képernyő váltás) lehetőséget, és adjuk meg annak a képernyőnek a számát, amire váltani szeretnénk.

Ugyanitt a **Previous Screen** (Előző képernyő) sor használata esetén az adott képernyő az előtte megjelenítet képernyőre ugrik vissza. Ez nem egy abszolút hivatkozás, hiszen egy ablakra több ablak is mutathat, és ekkor mindíg arra ugrik vissza a program, amelyik oldalról ide jutottunk. Tehát nem veszi figyelembe az oldalak számozását.

Következő hasznos funkció az **Exit** (Kilépés) parancs. Ez a lehetőség a program futtatásának megszakítására szolgál. Egy programban többet is elhelyezhetünk belőle, de egyet mindenképp ajánlatos elhelyezni valahol a programban.

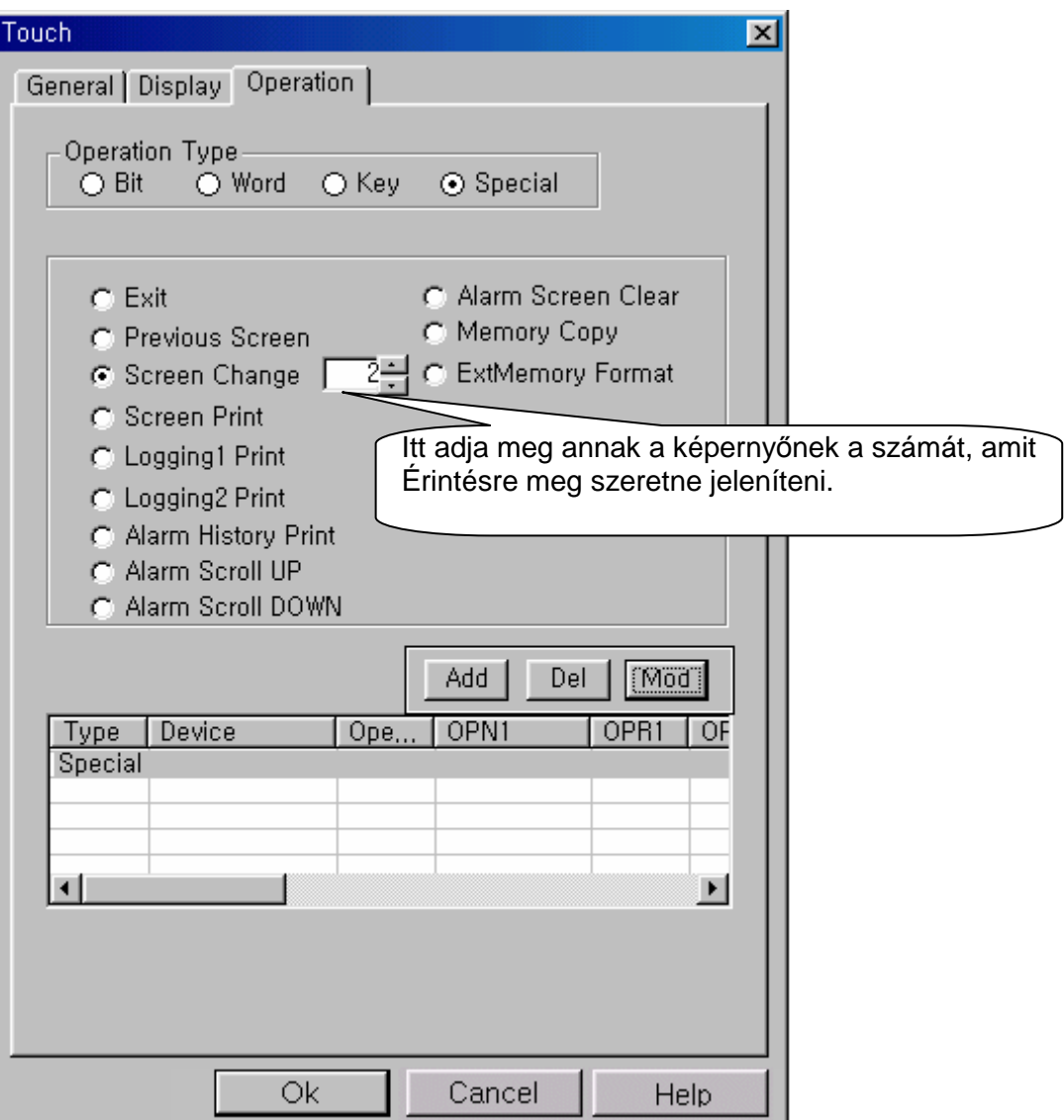

A fenti képen a speciáis funkciókat láthatjuk. A legontosabbak már említésre kerültek. Érdekes lehet még a Screen Print (Képernyő nyomtatása), Logging Print (Naplózás nyomtatása) opciók. Ezek csak akkor használhatóak, ha egy **PCL3** szintő nyomtató csatlakoztatva van a PMU egységhez.

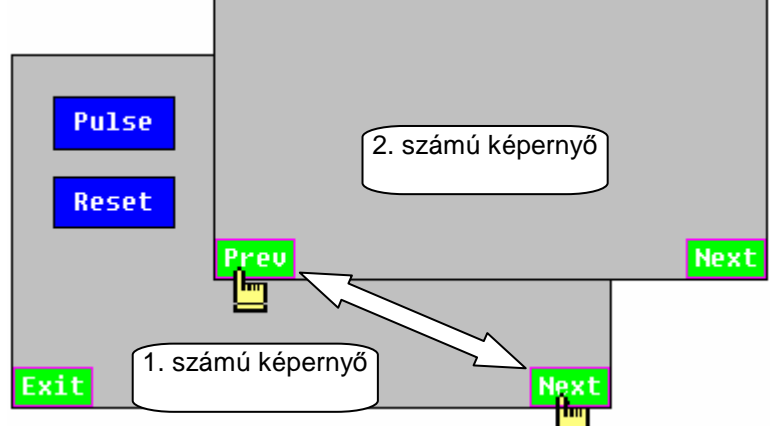

Az előző képen a Screen Change (Képernyő váltás) és a Previous Screen (Előző képernyő) funkciókra láthatuk szemléletes példát. Az első képernyő bal alsó sarkában látható az **Exit** (Kilépés) parancs is.

 $J$ ó kérdés! <sub>P</sub>hetek ki egy éppen futó programból, ha nincs *EXIT (Kilép*és) gomb a képernyőn? ki majd be a készüléket, és tartsa nyomva a képernyő jobb felső sarkát, amíg a rövid sípoló hangot nem hallja.

**Base** (Fő) képernyő létrehozása

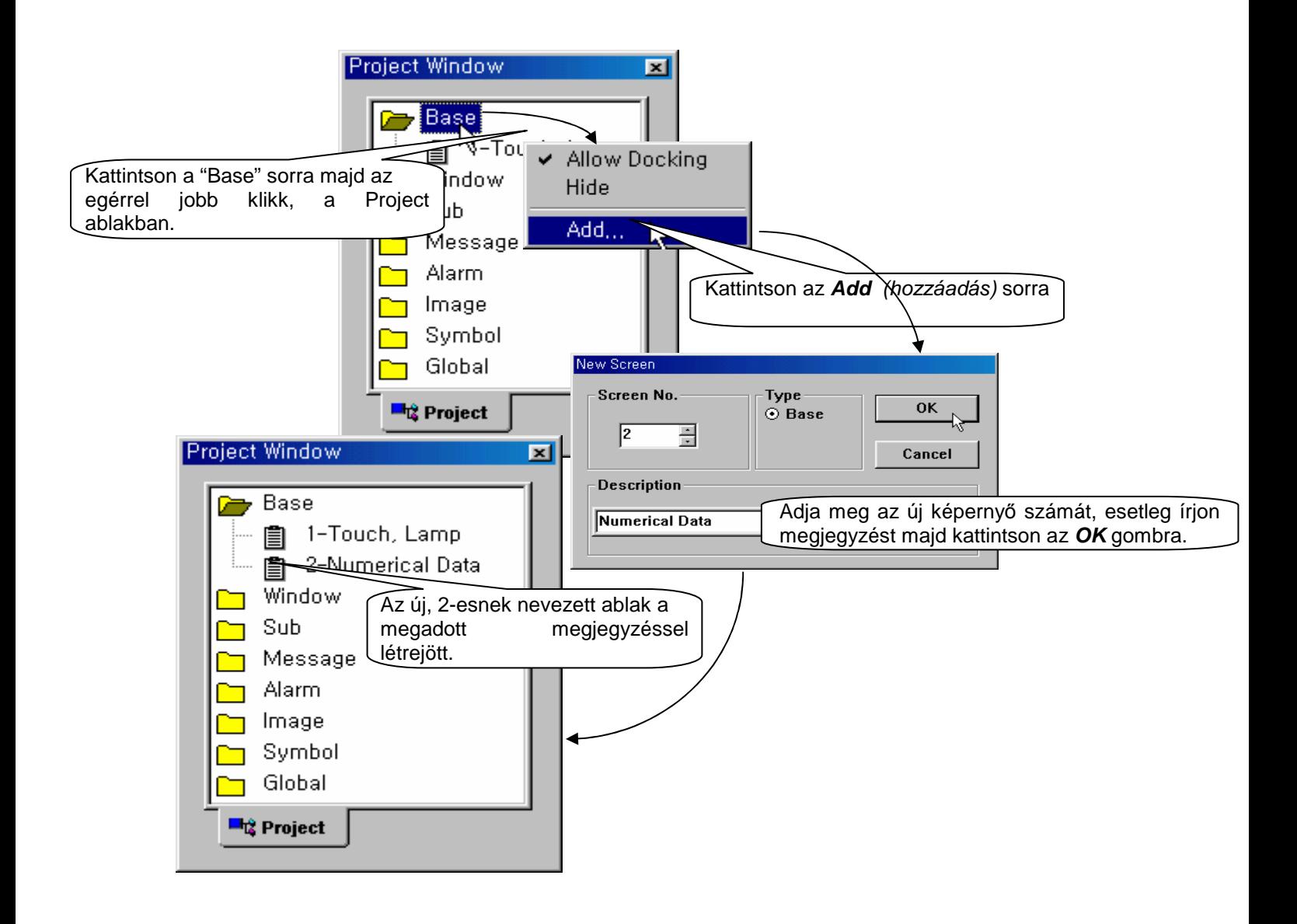

# **4-1-3 Lamp** (Lámpa) felület

Sokszor nem elég egy kapcsolót bekapcsolni, hanem meg is kell győződni arról, hogy a hozzárendlet bit értéke tényleg megváltozott. Gondoljunk például arra, hogy ipari körülmények között például a munkavédelmi kesztyű neheziti egy érintőképernyős eszközön a megfelelő gomb megnyomását. Vagy bizonyos esetekben egy bit állapotára később is szükségünk lehet egy folyamat során, ebben is nagy segítség ez a felület. Többek között erre használhatjuk a következő funkciót. A Lamp (Lámpa) a megadot bit értékétől függően a beállított színt jeleníti meg. (Ezzel imitálva egy izzólámpa működését.)

Példa: Ha egy memória típusú változó, például a **%MX10** bekapcsolt állapotban van, a lámpa színe vörösre változik és megjeleníti fehér betőkkel az **ON** (BE) feliratot. Amikor a változó kikpacsolt állapotba kerül, a lámpa színe lila lesz és az **OFF** (KI) felirat lesz olvasható rajta. Lásd az alábbi képeket.

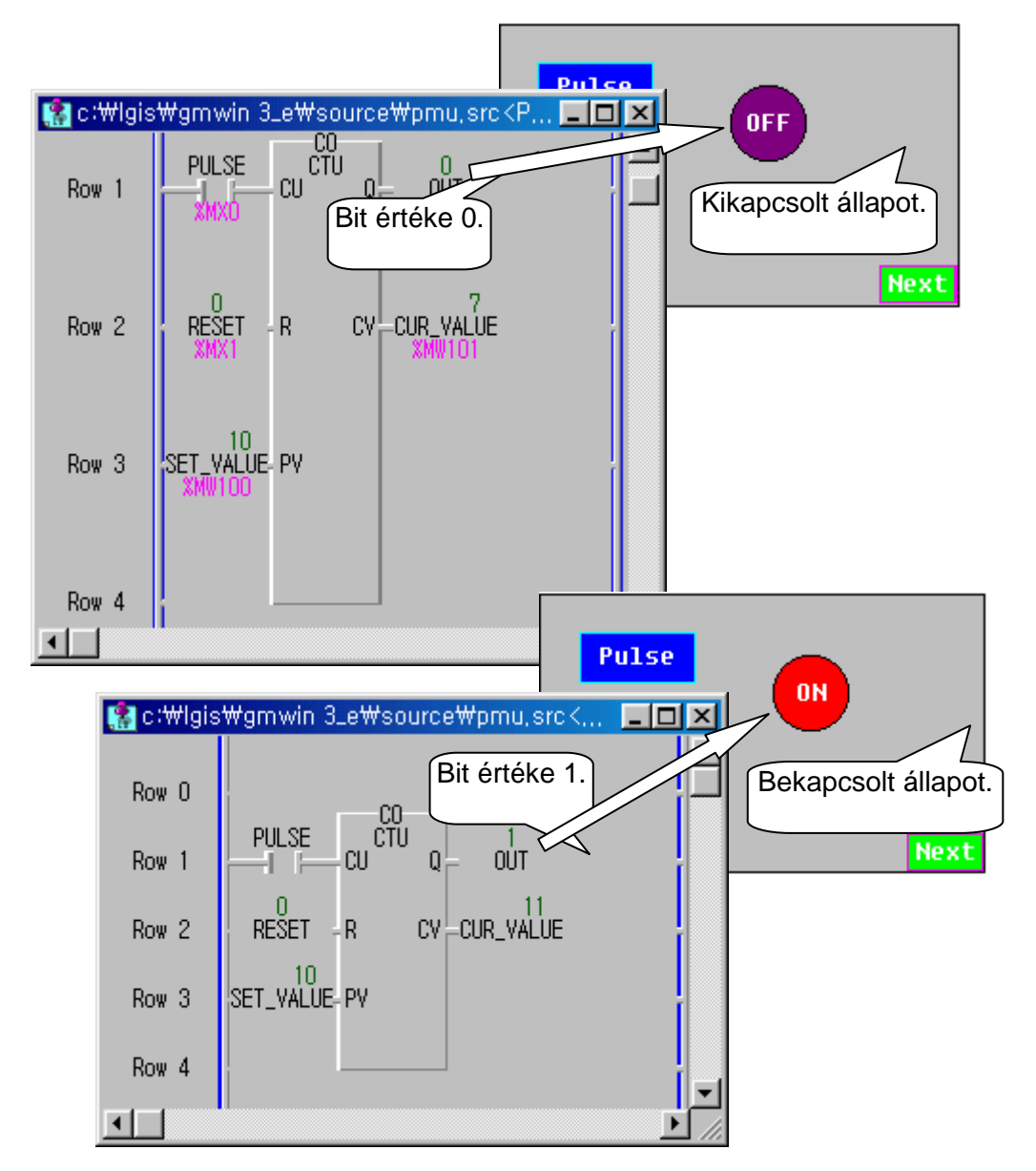

Kattintson az  $\overline{\circ}$  ikonra, az ikon soron, vagy válassza a **Tag** legördülő menüből a => Lamp sort.  $Dr$ </u>

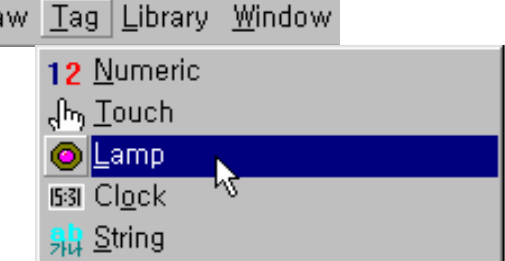

# **General** (Általános) lap

Itt kell megadnunk, hogy mely bit függvényeként változzon a lámpa színe.

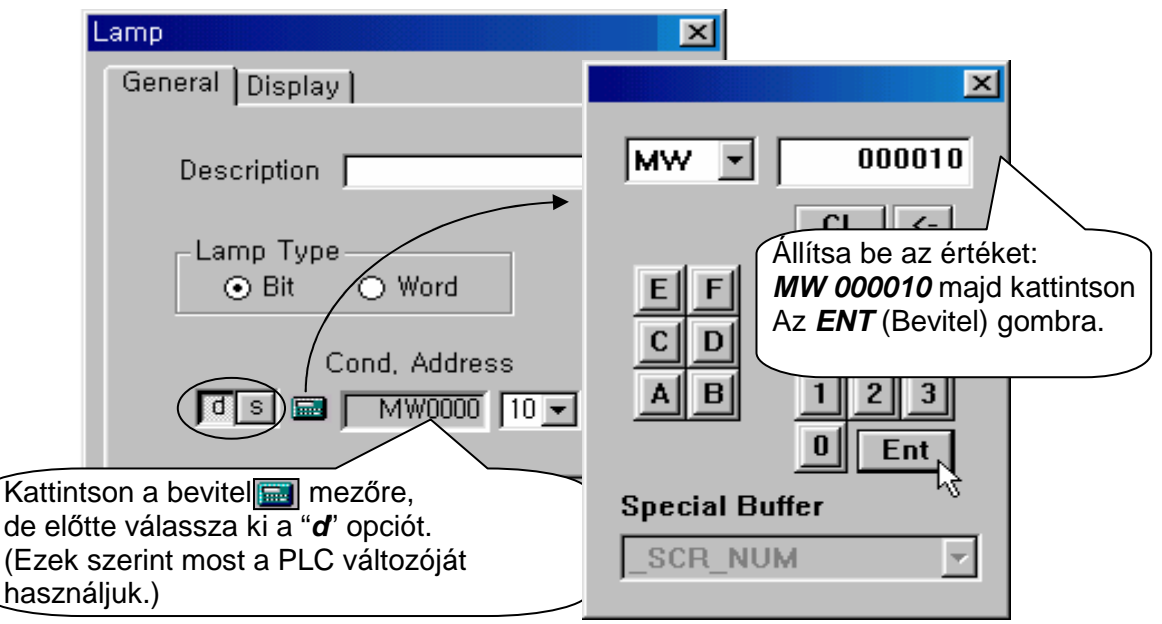

#### **Display** (Megjelenítés) lap

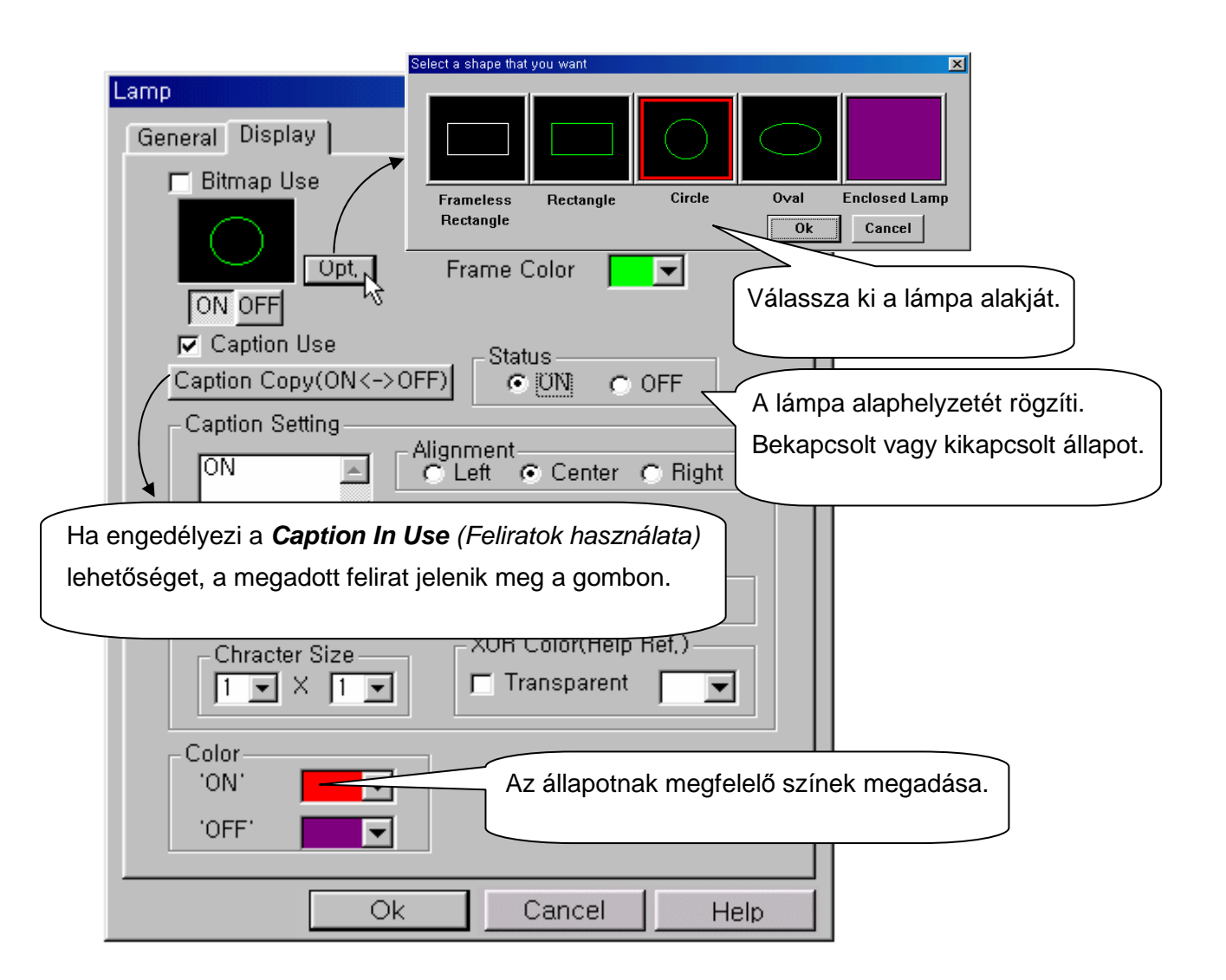

#### **4-1-3 Numeric (Szám)** felület

Numerikus értékeket (számokat) jelenít meg a képernyőn. Ebben a példában egy számláló akutális értékét jeleníti meg, a %MW101 címről.

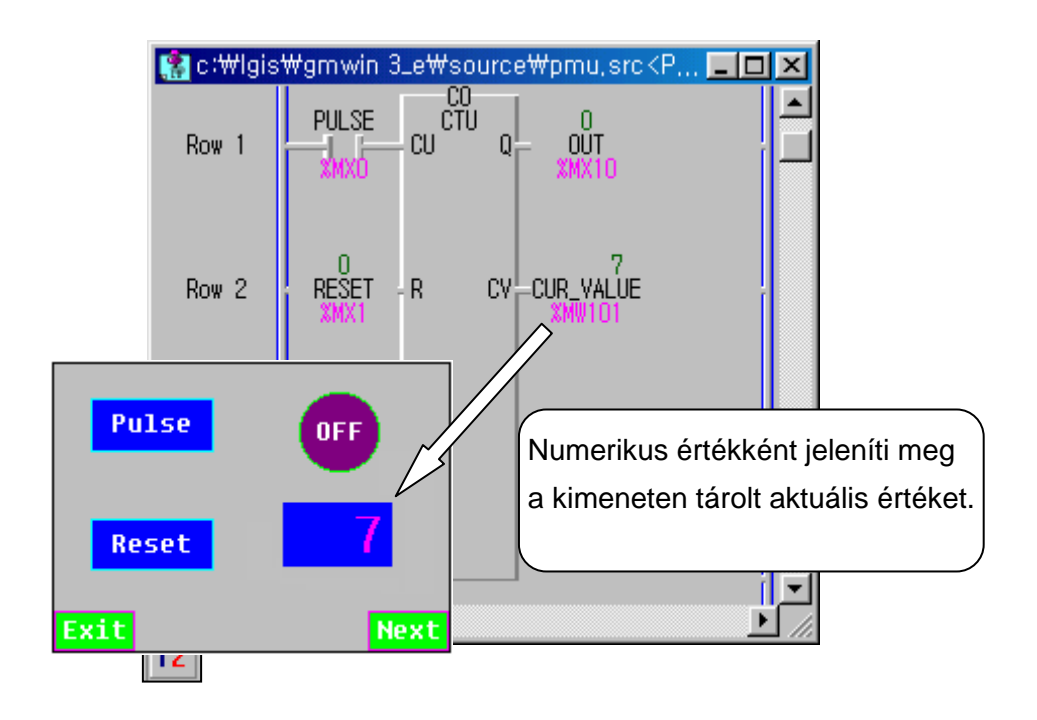

a => **Numeric** (Szám) sort.

Létrehozásához kattintson az ikonra az ikon soron, vagy a **Tag** legördülő menüben válassza

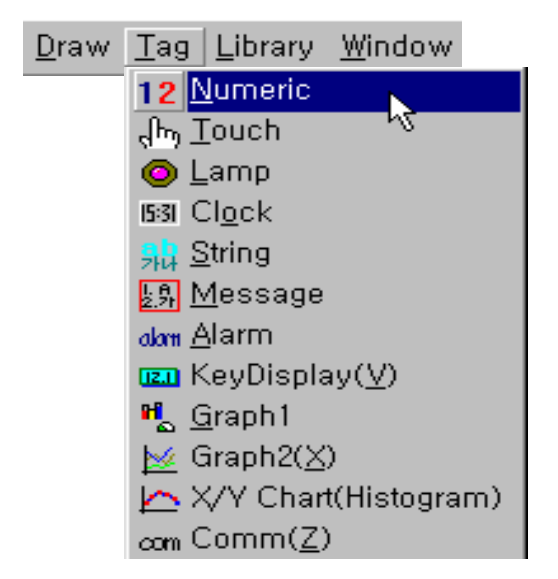

# **General** (Általános) lap

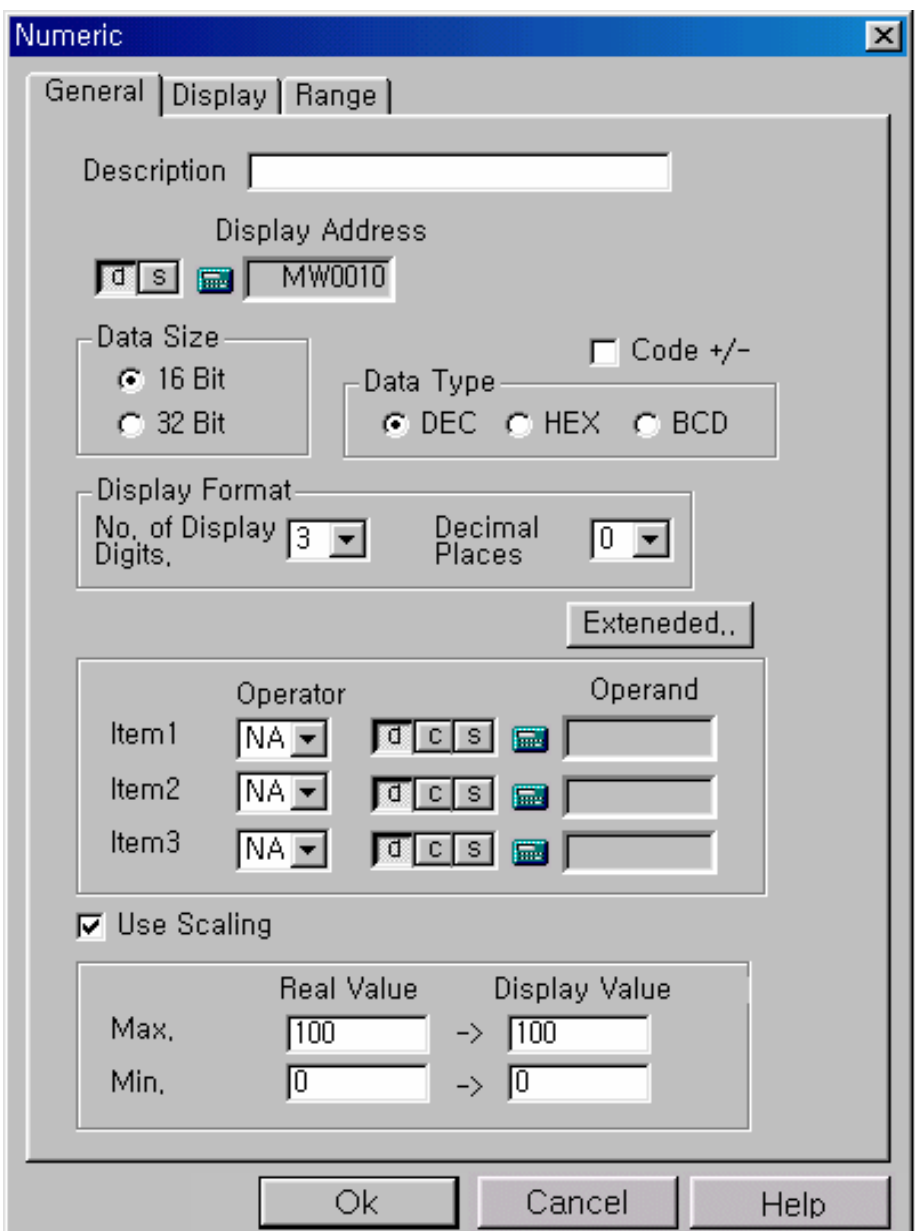

Miután kiválasztotta a "*d*" opciót, (hogy a PLC memóriáját használjuk) kattintson a bevitel (  $\Box$  ) gombra és adja meg a memória címét: **MW0010**. (Hogy hőek maradjunk a fenti példához.)

- **Data Size and Data Type** (Adat méret és típus): A megjeleníthető adattípust határozhatjuk meg vele. (Lásd táblázat)
- **Code +/-** (Előjel figyelembe vétele) Csak a **DEC** (decimális) számformátum esetén választható.

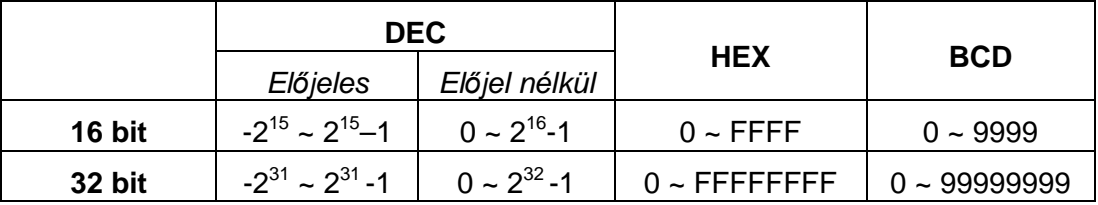

- **Display Format** (Megjelenítés): Itt a számjegyekkel kapcsolatos beállíításokat végezhetjük el.
- **No. of Display digits** (Megjelenítendő számok) Az összesen megjelenítendő (egész rész +tört rész) numerikus karakterek száma.
- **Decimal Places** (Tizedes vessző helye) A tizedes vessző utána számok mennyiségét adhatjuk meg.
- **Példa:** Ha a **No. of Display digits** (Megjelenítendı számok) 3, **Decimal Places** (Tizedes vessző helye) 1, az aktuális érték 123 akkor a megjelenített érték a PMU-n 12.3.
- **Extended** (Kiterjesztett) A PLC-ről beolvasott adatokkal müveleteket végez, majd az eredmény megjeleníti.

**Available calculation** (Lehetséges számítások) : **Addition** (Összeadás), **Subtraction(.)**  (Kivonás), **Multiply(x)** (Szorzás), **Divide(÷)** (Osztás), **Mod(%)**, **AND(&)** (ÉS), **OR( | )** (VAGY), **Power( ^ )** (Hatványozás), **Shift Left (<<), Shift Right (>>)**.

- **↓** d : Használja a PLC memóriáját.
- C : Konstans érték használata.
- **↓ S:A PMU bufferének használata.**

**Scaling** (Méretezés): A mért értéket viszonyítja a megjelenítendő értékhatárhoz.

Példa: Ha a valódi méréshatár 0 és 100 között van, és a megjelenítőn a méréshatár 0 és 1000 között van beállítva és a mért érték például 30, akkor a megjelenített érték 300 lesz.

**Display** (Megjelenítés) lap

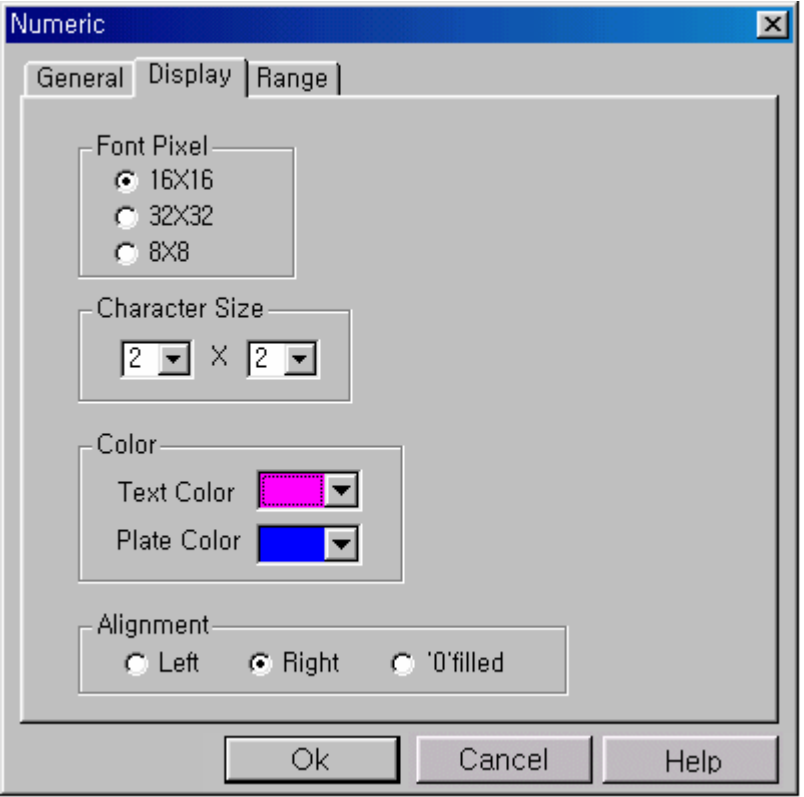

**Font Pixel** (Pixel méret), **Character Size** (Karakter méret) – 1 számjegy méretét határozzák meg.

**Példa** Ha a **Font pixel** (Pixel méret) 16X16 és a **Character Size** (Pixel méret) 2x2 karakter mérete 32x32-lesz.

**← Color** (Szín) – A számjegyek színét adhatjuk meg vele.

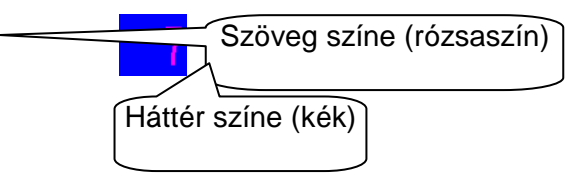

**Alignment** (Igazítás) – A megjelenítendı szöveg **Left** (Balra)**, Right** (Jobbra), va**'0' filled**  (0-val kitöltött) rendezése.

Példa A megjelenítendő számjegyek száma 3 és a jelenlegi érték 12. A kijelzőn a következő három lehetséges eset adható meg:

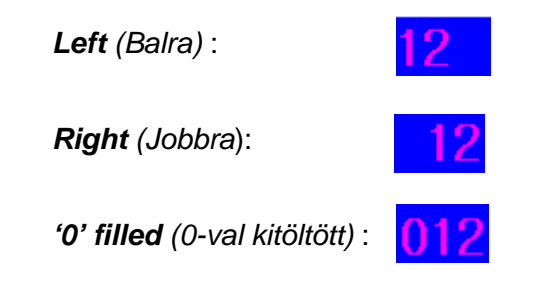

#### **Range** (Tartomány) Lap

A numerikus értékek az értékhatártól függően különböző színnel jeleníthetők meg. Ez hasznos lehet például, ha egy folyamat átlép egy bizonyos határt (kiszalad a biztonságos tartományból), akkor az érték egy más színnel, például vörössel jelenik meg, ezzel jelezve, hogy beavatkozásra vanszükség.

Amennyiben a **Range** (Tartomány) lapon színeket alkalmaz, azok érvénytelenítik a **Display** (Megjelenítés) lap beállításait.

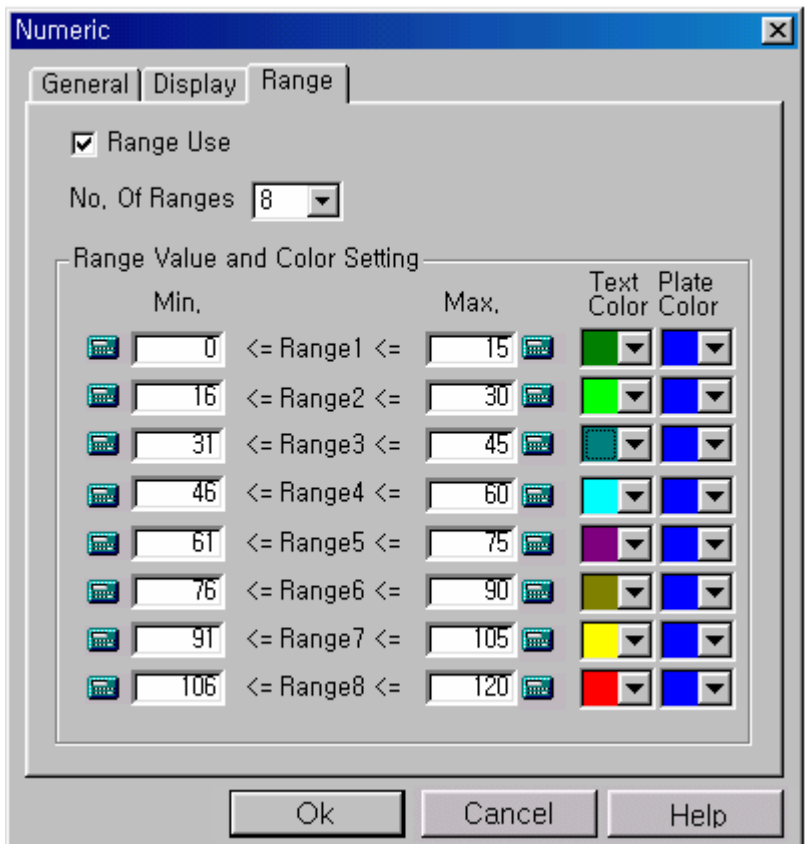

### **4-1-4 Keydisplay** (Értéksor) lap

Segítségével a könnyedén változtathatjuk meg a PLC egyik változójának értékét, például egy számláló kezdeti értékét. Ahhoz, hogy megváltoztasson egy értéket, adja meg az új értéket, a Numerikus billentyőzeten majd kattintson az **ENT** (Enter-Rendben) gombra. Rögtön megjelenik a változtatás az Értéksoron. Most lássuk, hogyan is mőködik:

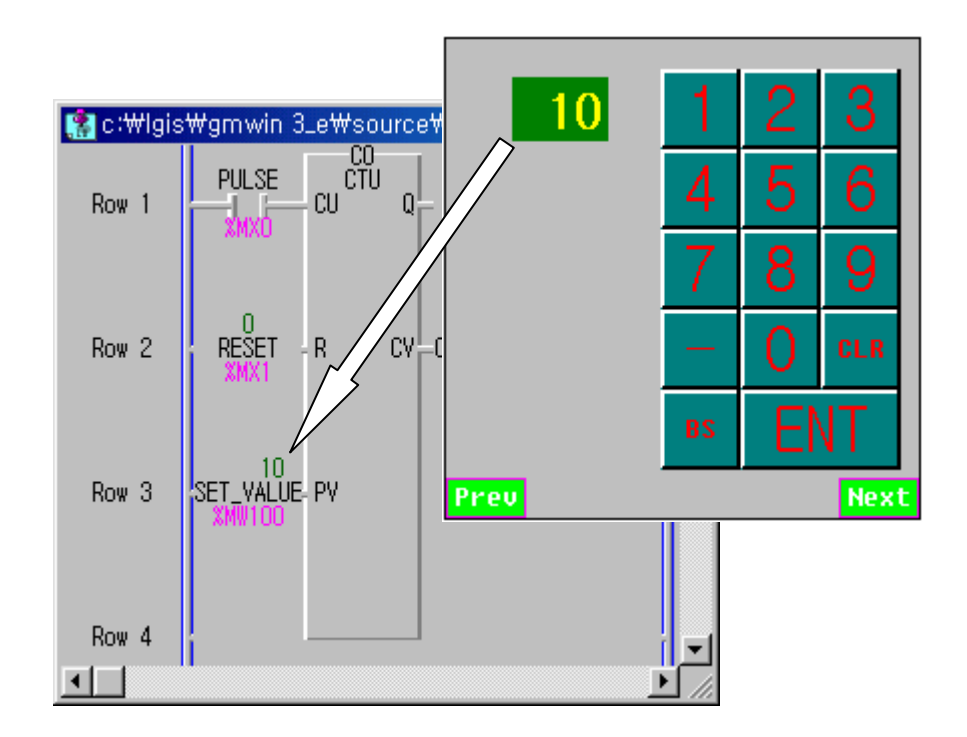

**Library Load** (Könyvtár betöltése)– A **Tenkey**-t (Numerikus Billentyőzet) egy könyvtárból kell betöltenünk. Ehhez válasszuk a megfelelő legördülő menüt, a képen látható módon.

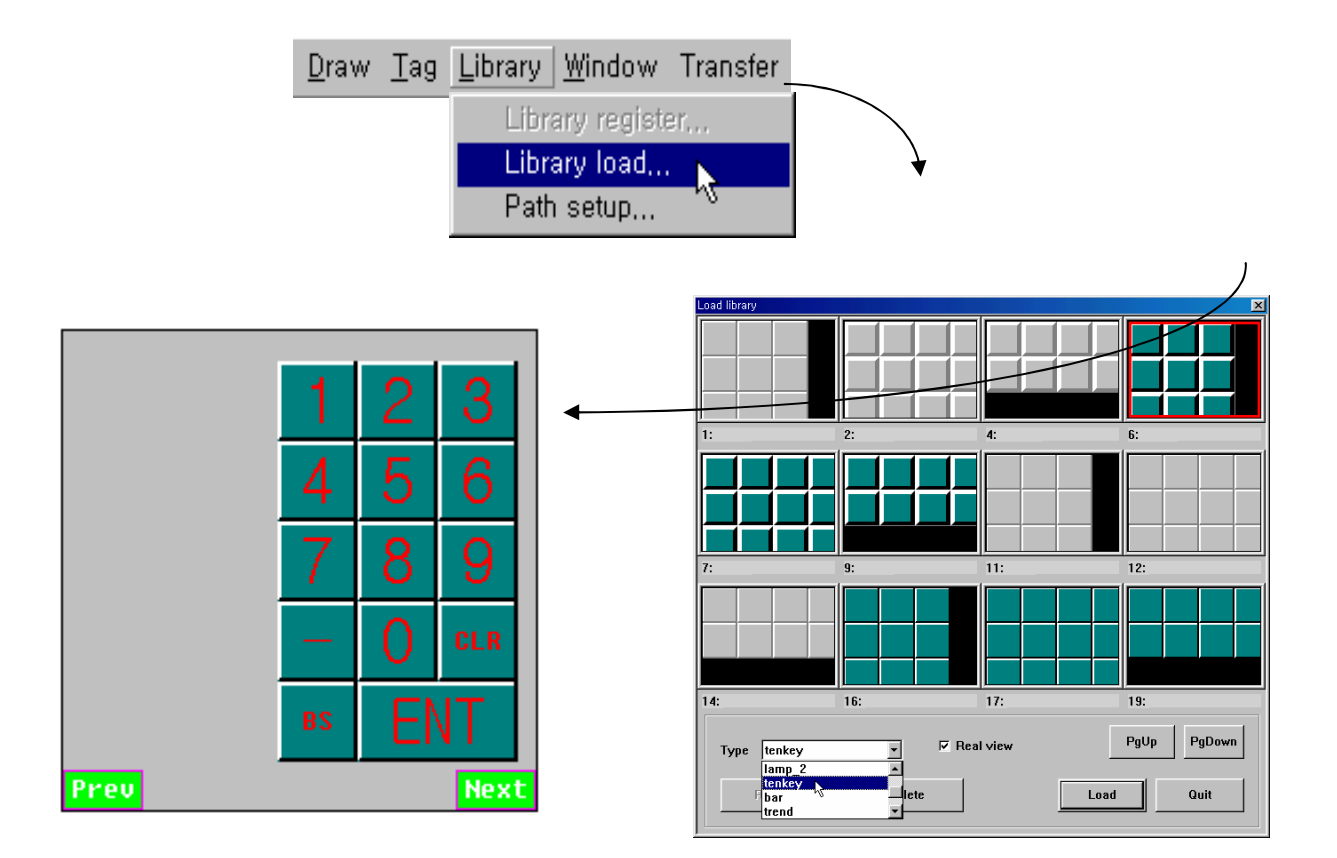

A kijelző (azaz értéksor, melyen a Numerikus billentyűzet által bevitt adatok nyomonkövethetőek) elhelyezéséhez kattintson az **ikonra az ikon soron vagy a Tag legördülő** menüben a => **Keydisplay** (Értéksor) sorra. (Az értéksoron egyaránt lehet szöveges, vagy numerikus értékeket megjeleníteni, ezért nem helyes a Számsor elnevezés.)

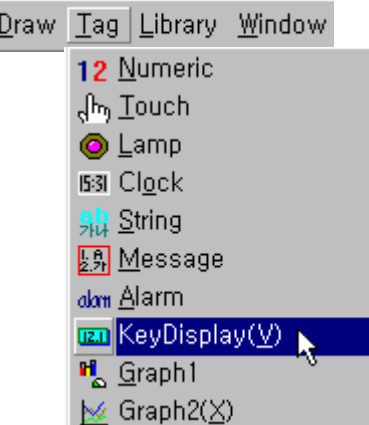

#### **General** (Általános) Lap

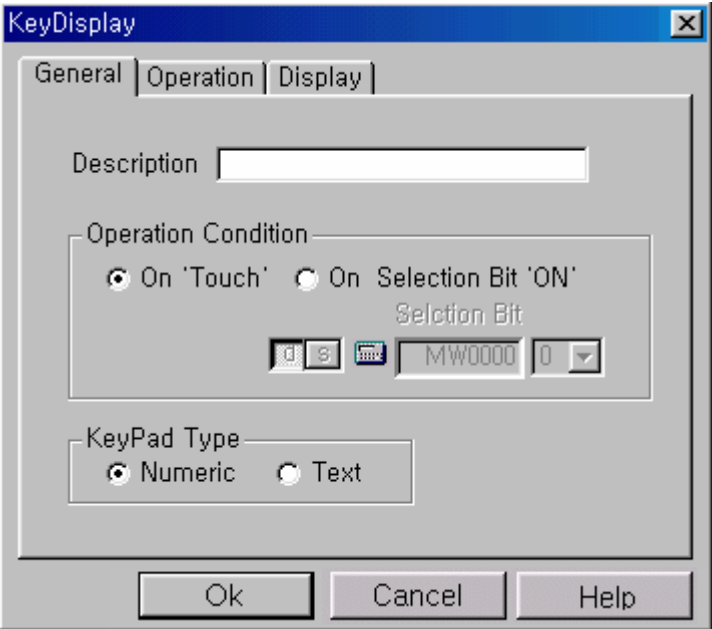

**Operation Condition** (Mőködési feltételek)

- **On Touch** (Érintésre) Az új adat átvitele a PLC-re, mikor az **ENT** (Enter-Rendben) gombot megnyomja a felhasználó.
- **↓ On Selection Bit ON** (Ha a bit értéke 1)– Az új adat átvitele a PLC-re, ha a kijelölző bit értéke 0-ról 1-re vált.

**KeyPad Type** (Kijelző típusa)

- **4 Numeric** (Szám) Szám formátumú adat használata.
- **Faxt** (Szöveg) Szöveg formátumú adat használata.

#### **Operation** (Mőködés) Lap

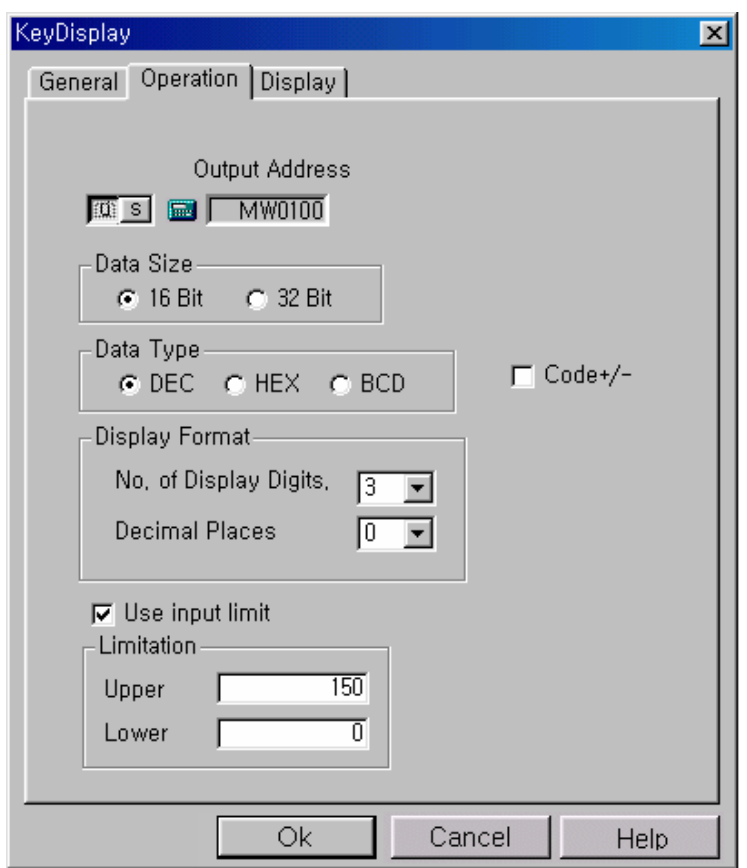

Válassza a '**d**' kapcsolót, hogy a PLC memória címét használhassa, majd katintson a bevitel ( ) gombra. Itt adja meg a következő értéket: MW0010. (Csak a példa kedvéért.)

- **Data Size** (Adat méret) and **Data Type** (Adat típus) Ezekkel a kapcsolókkal a megjeleníteni kívánt adatok terjedelmét (azaz határait) adhatjuk meg.
- **Code +/-** (Paritás+/-) csak a **DEC** (Decimal-Decimális) értéknél választható. Ha bejelölt, akkor az adat előjeles decimális formában kerül felhasználásra.

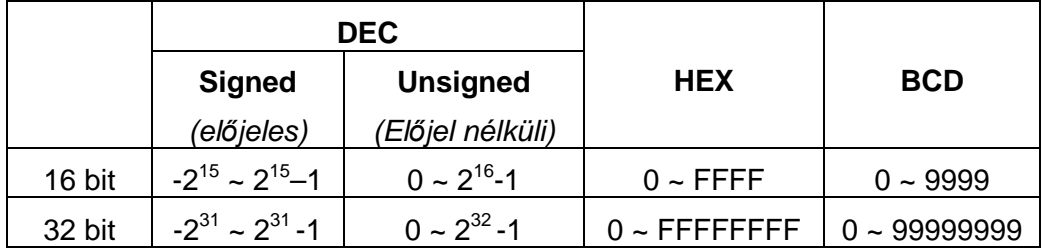

**Display Format** (Megjelenítés): Itt a numerikus karakterek megjelenítése szabályozható

- **L** No. of Display digits *(Megjelenítendő számok)* Az összesen megjelenítendő (egész rész +tört rész) numerikus karakterek száma.
- **L** Decimal Places (Tizedes vessző helye) A tizedes vessző utána számok mennyiségét adhatjuk meg.

**Use input limit** (Beviteli korlátozás) – A bevini kívánt adat korlátozása. Ha az új adat a megadott határokon kívül esik (nagyobb, vagy kisebb annál) akkor az érték nem lesz átküldve a PLC-re.

**Display** (Megjelenítés) Lap

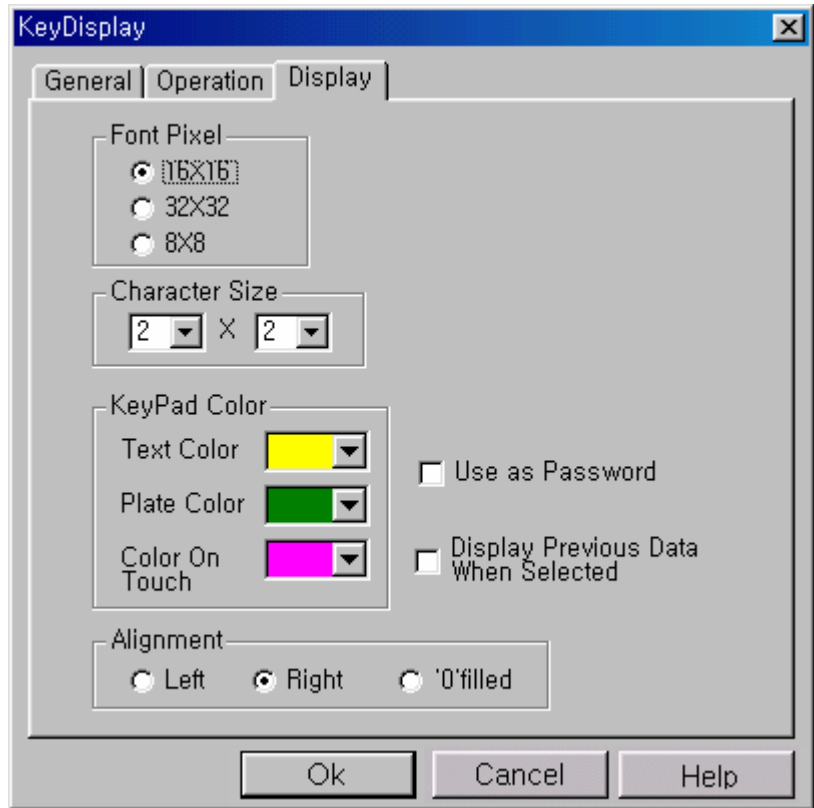

**Font Pixel** (Pixel méret), **Character Size** (Karakter méret) 1 számjegy méretét határozzák meg.

**Példa** Ha a Font pixel (Pixel méret) 16X16 és a Character Size (Pixel méret) 2x2 a karakter mérete 32x32-lesz.

**KeyPad Color** (Értéksor színe) :

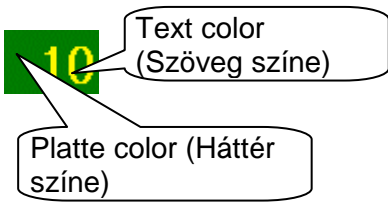

**Use as Password** (Jelszó mód) – Nem jelenít meg numerikus értékeket, csak '\*' (csillagokat).

**Display Previous Data When Selected** (Előző adat megjelenítése a bevitel alatt) : A bevinni kívánt értéket csak akkor jeleníti meg, mikor a bevitel után megnyomtuk az **ENT** (Enter - Bevitel) gombot.

**Hogyan használjam a Tenkey**-t (Numerikus Billentyőzet) **és a Keydisplay** (Értéksor) **tagot, ha kett**ı**nél több adatot szeretnék bevinni?**  Használjon egy darab **Tenkey**-t (Numerikus Billentyőzet) és annyi **Keydisplay** (Értéksor)-t amennyire csak szüksége van. Jó kérdés:

4-1-5 Graph1 (Grafikon1) [ Bar graph / Meta graph (Sáv grafikon / Mérő óra grafikon)]

Bar graph *(Sáv Grafikon) – Az alsó és felső értékhatárt megadva, vizuálisan láthatóvá* teszi a vizsgált érték állapotát. (Például egy tartály telítettségét vizsgálva, arányosan jelzi a tartályban a vízszintet. )

Az itt látható példában egy számláló értékét jeleníti meg, ahol az alsó határ 0, a felső pedig 10.

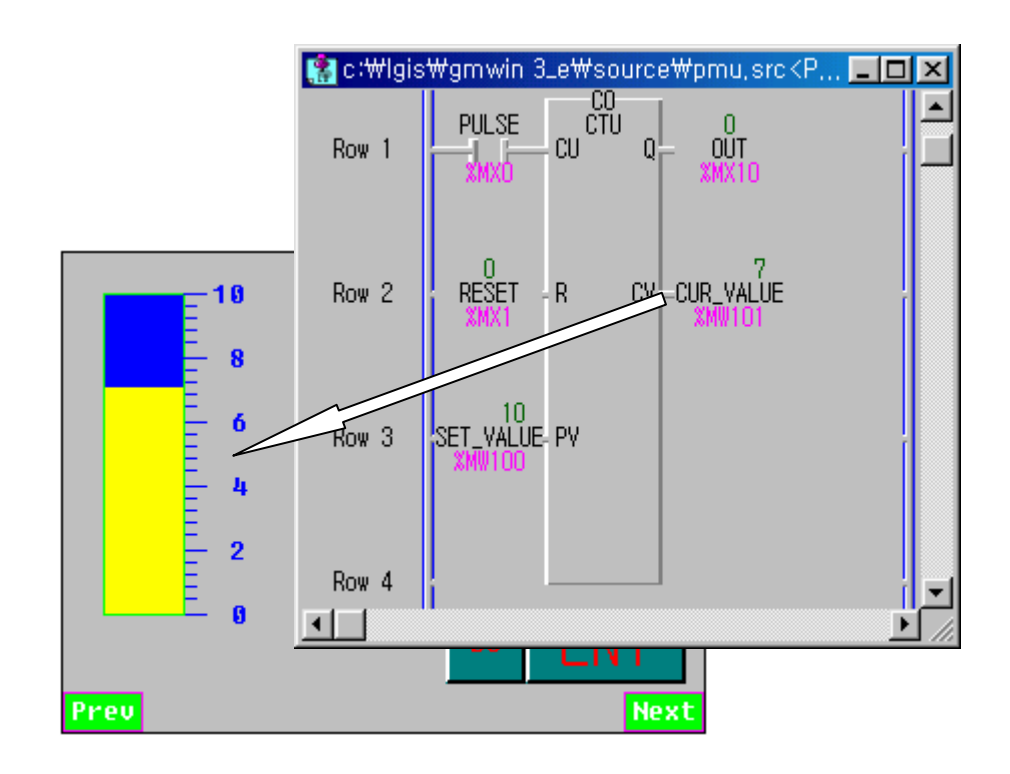

Kattintson az  $\left|\frac{H_o}{h}\right|$ ikonra az ikonsoron vagy a *Tag* legördülő menü > *Graph1 (Grafikon1)* sorára. (Lásd ábra)

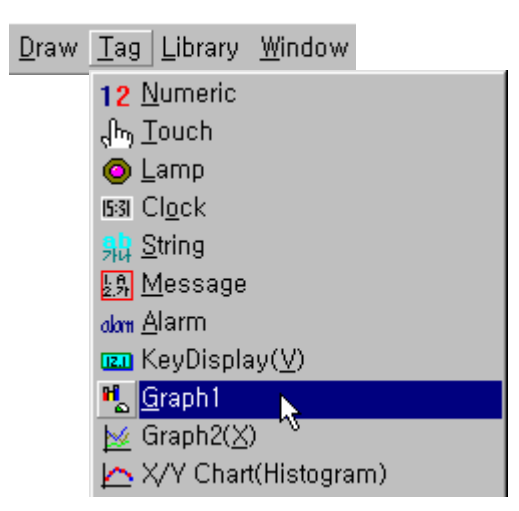

General (Általános) Lap

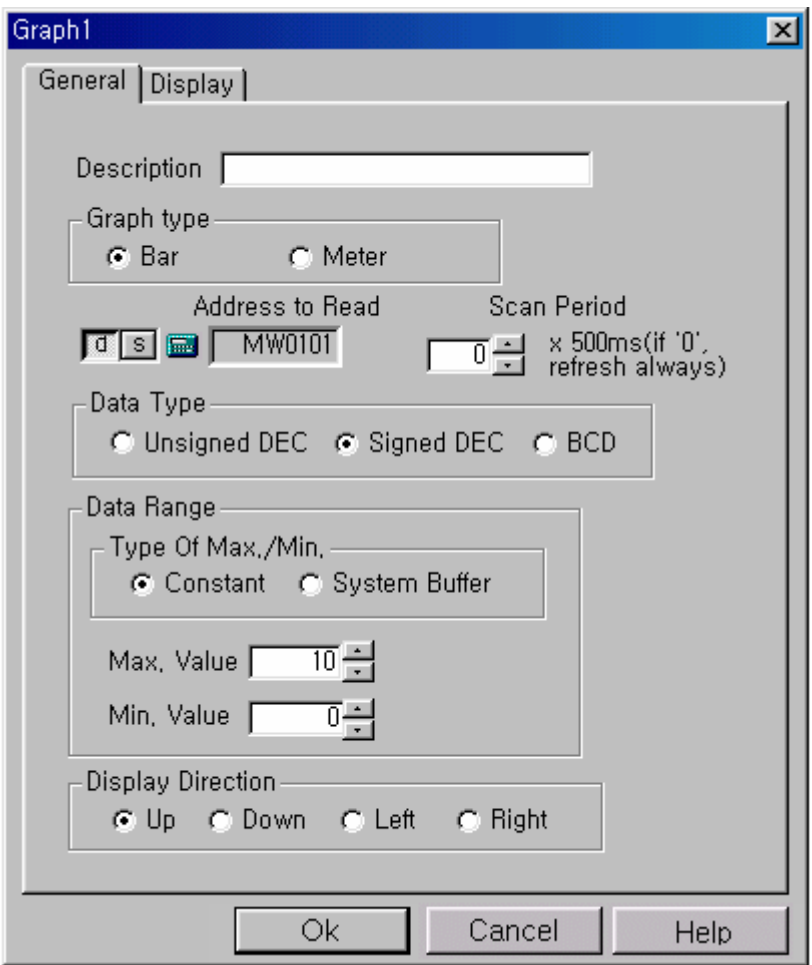

**Graph type** (Grafikon típus) – Válassza ki a használni kívánt típust.

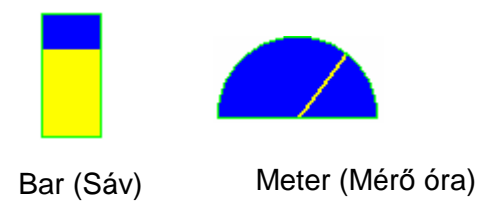

- **Type of Max./Min.** (Értékhatár típusa)
- **Constant** (Állandó érték) : Állandó érték megadása maximum és minimum határnak.
- **System Buffer** (Rendsze puffer) : A system buffer (rendszer puffer) kijelölt adata határozza meg a maximális és minimális értéket.
- **Display Direction** (Irányítottság)

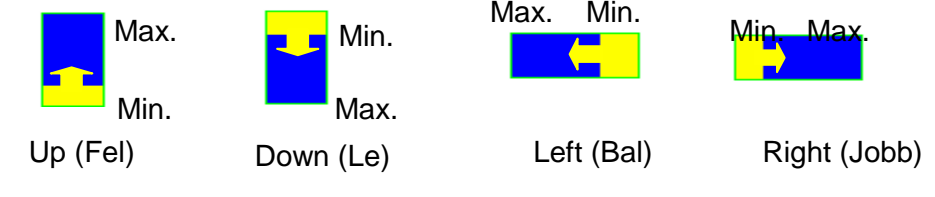

2. oldal

**Display** (Megjelenítés) lap

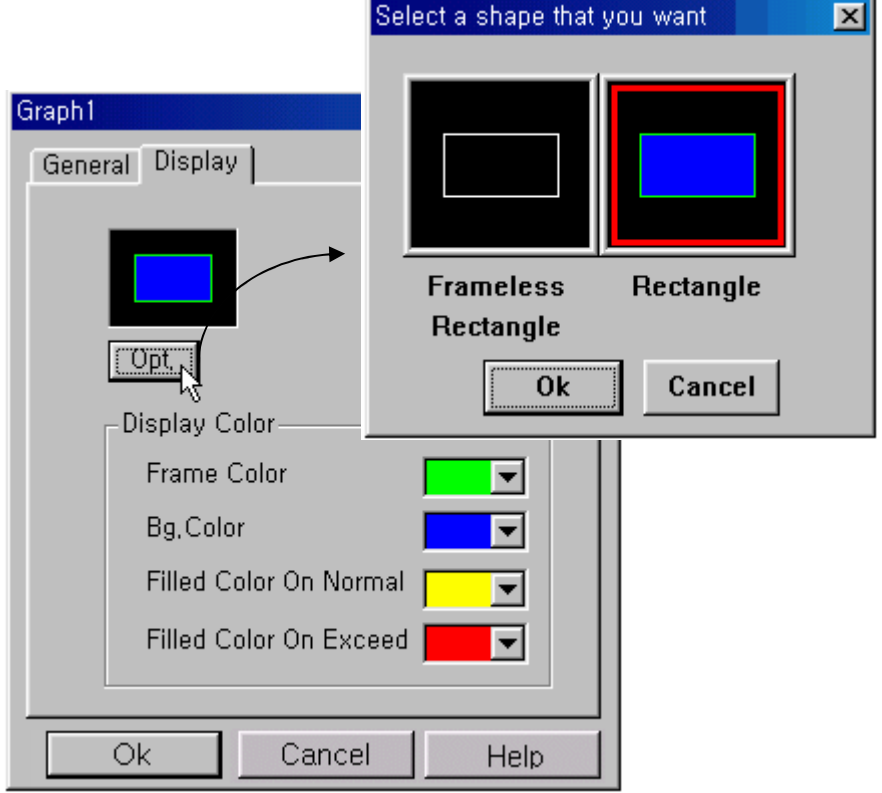

Kattintson az **Opt** (Options - Beállítások) panelre és válassza ki a kívánt formát.

**Display Color** (Színek)

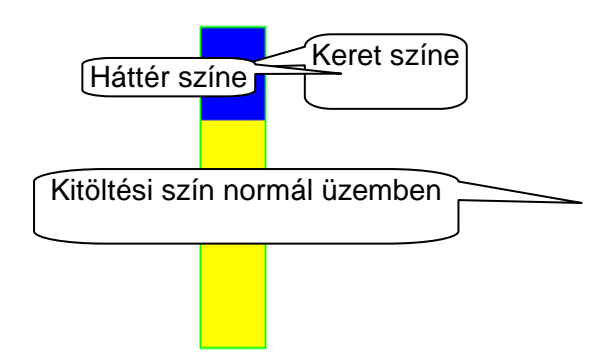

- **Frame Color** (Keret színe): A kijelző keretének színét adja meg.
- **Bg. Color** (Háttér színe): A Háttér színét állíthatjuk be vele.
- **Filled Color On Normal** (Kitöltséi szín normál üzemben): Az aktuális értéket jelképező szín.
- **Filled Color On Exceed** (Kitöltési szín túlcsordulás esetén): Akkor jelenik meg, ha az aktuális érték a beállított értékhatárokon kívül mozog.

Méretarány hozzáadásához kattintson a **Scale** (lépték) (  $\left|\frac{1000}{1000}\right|$  ) ikonra az ikonsoron.

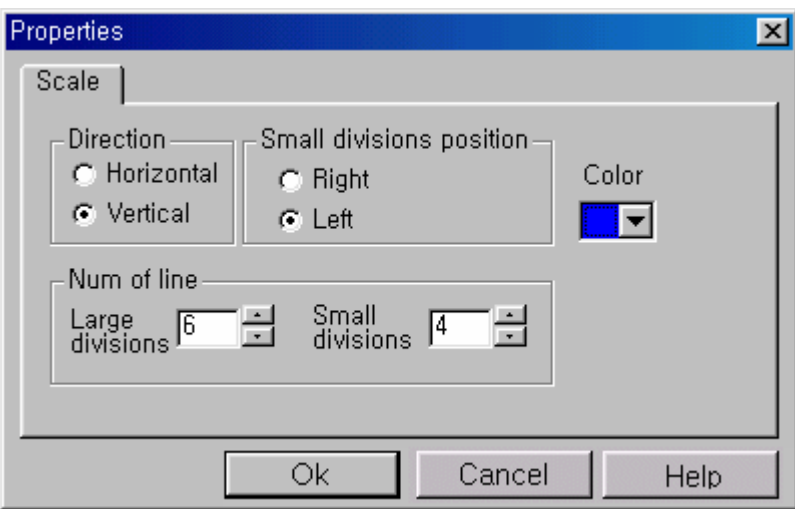

# 4-1-5 Graph2 - Trend graph (Grafikon2 - Időfügvény)

A PLC megadott változóját figyeli és megadott (beálított) időközökként mintavételezést hajt végre. Az így kapott pontokat egyenessel köti össze, és megjeleníti egy garfikonban (lásd ábra.)

Ebben a példában, a **%MW102** változót figyeli a Grafikon2 és minden 500ms egy pontot rajzol a grafikonban, egyenes szakaszokkal összekötve.

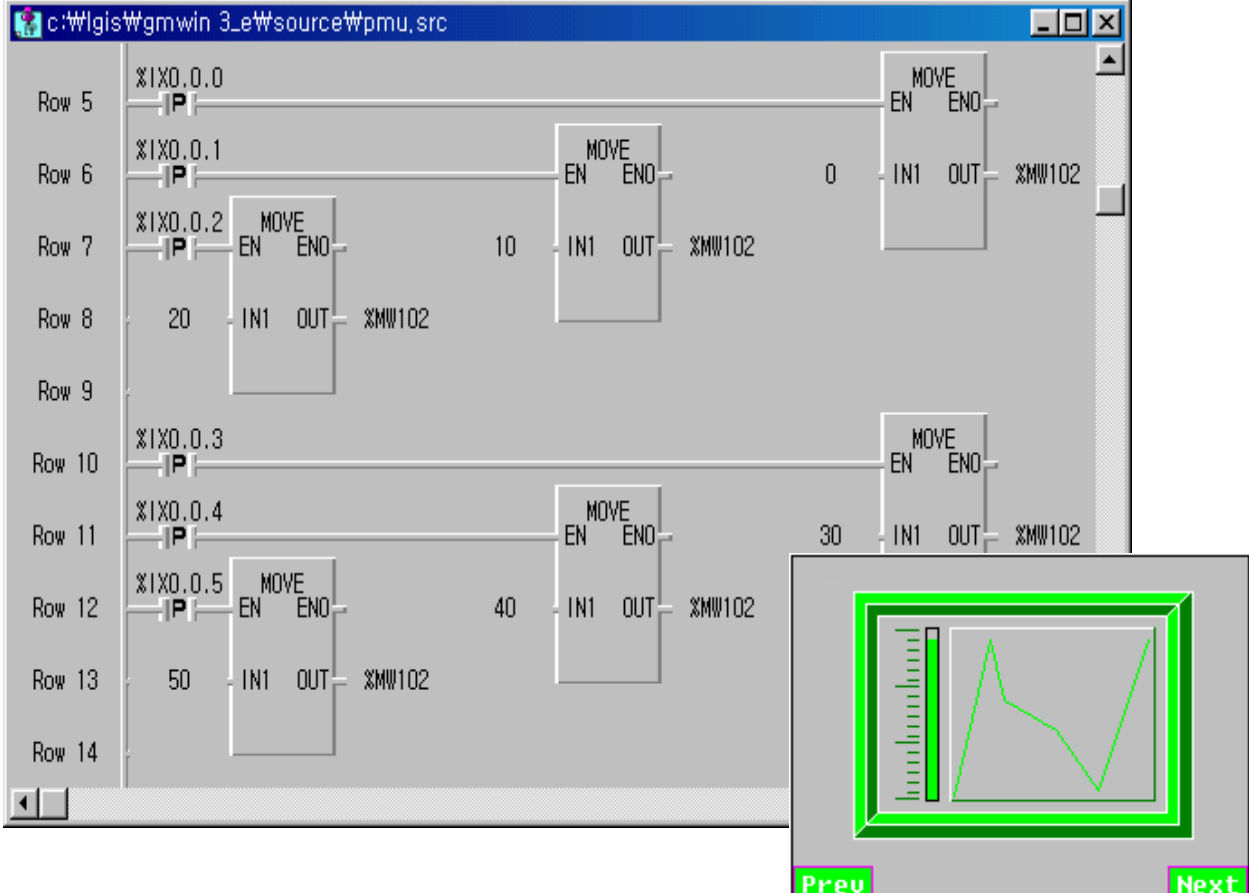

**Library Load** (Betöltés könyvtárból)

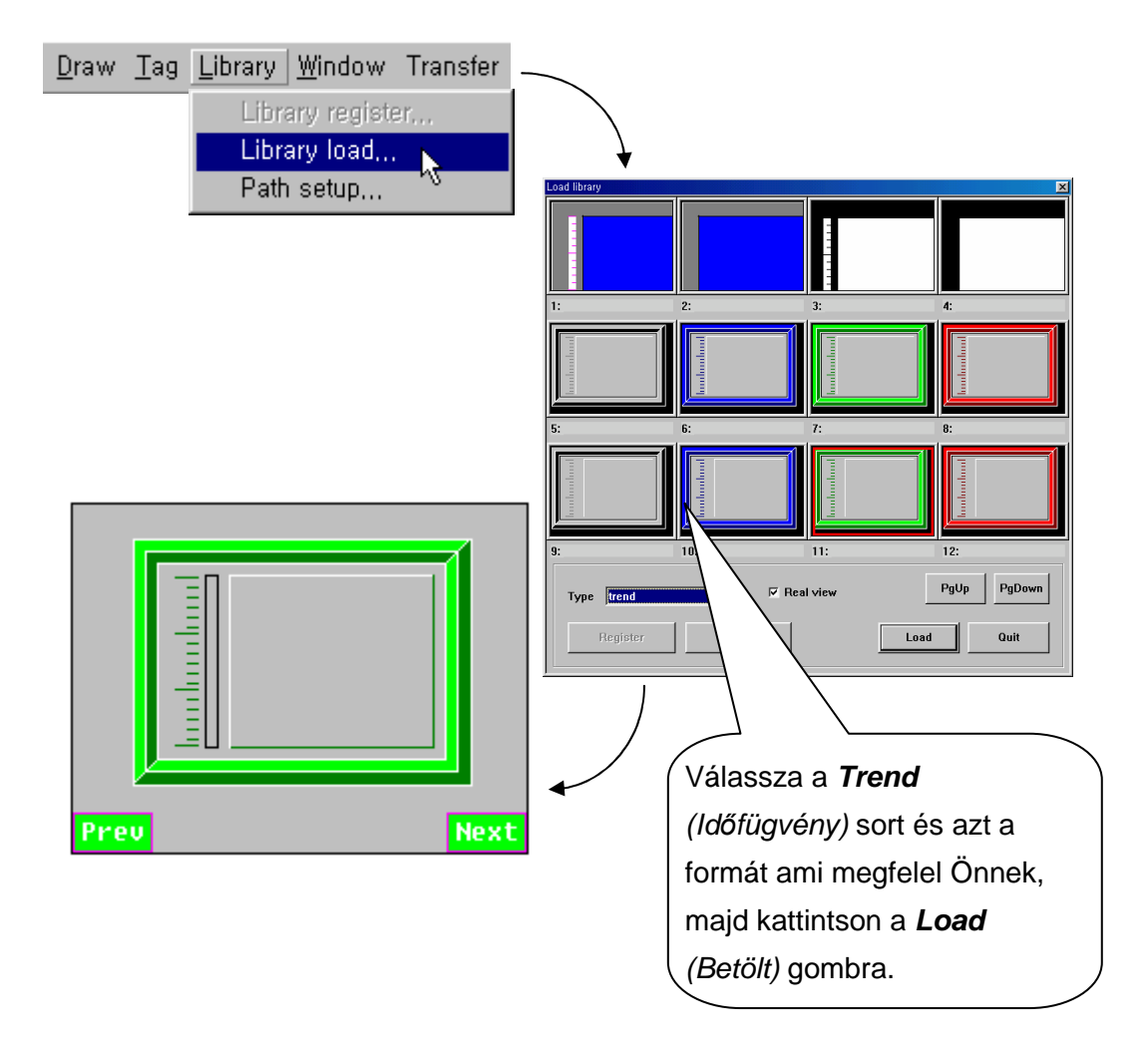

Ha sikerült behívni a könyvtárból, akkor most meg kell adnunk a szükséges beállításokat. Ebben segít a következő ábra.

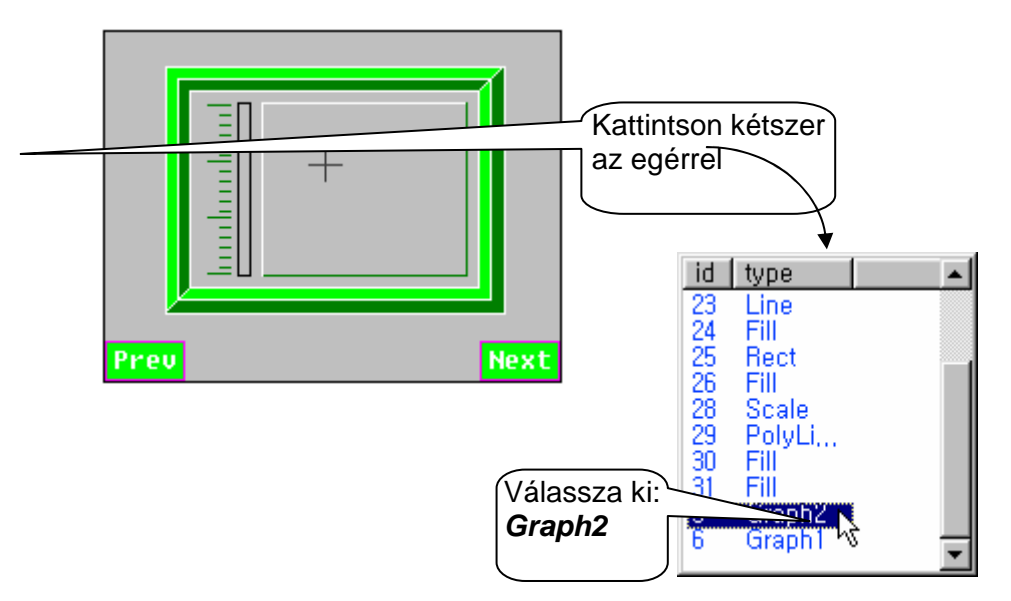

#### **General** (Általános) Lap

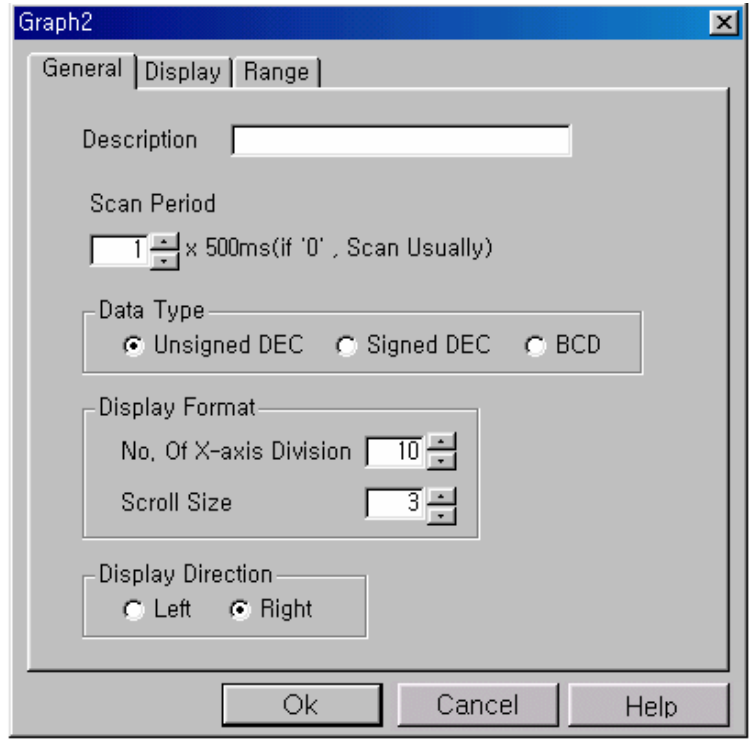

**↓ Scan Period** (Mintavételezési idő): A két mintavételezési pont között eltelt időt adja meg, x 500 ms.-ban. (tehát az **5** érték **2.5 másodpercet** jelent)

**Display Format** (Megjelenítés)

- **No. of ( X)-axis Division** ( (X) tengely felosztása): Az (X) tengely (azaz az időtengely) feloszását adhatjuk meg.
- **↓ Scroll Size** (Csúsztatás): Mikor az idő (X) tengelyen a felvett adat eléri a képernyő szélét, a grafikon ellenekző felülete kicsúszik a képernyőből hogy az új adatok is láthatóak legyenek. Ennek a méretét adhatjuk itt meg.
- (**Scroll Size** (Csúsztatás) értékének kissebbnek kell lennie mint a **No. of ( X)-axis Division**  ( (X) - tengely felosztása))

Graph direction (Grafikon irányítottsága): Megadja, hogy milyen irányba nőjjön az (X) érték a tengelyen

- **Right (left to Right)** (Jobb, azaz balról jobbra)
- **Left(Right to Left)** (Bal, azaz jobbról balra)

**Display** (Megjelenítés) lap

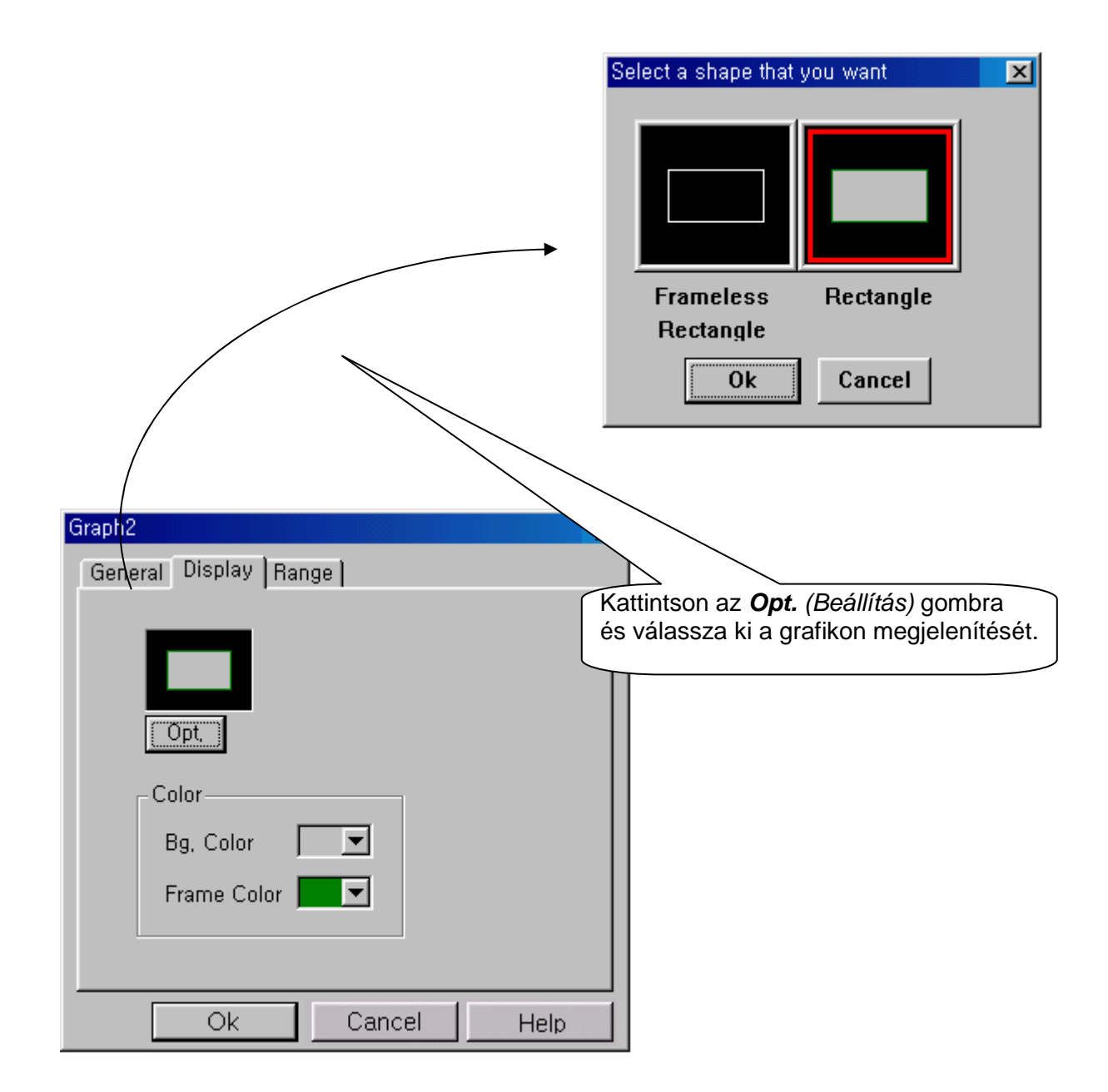

**Color** (Szín)

- **Bg. Color** (Háttér szín) A grafikon terület háttérszinét adhatjuk meg itt.
- **Frame Color** (Keret szín) A grafikonterület keretének színét határozza meg.

**Range** (Tartomány) Lap

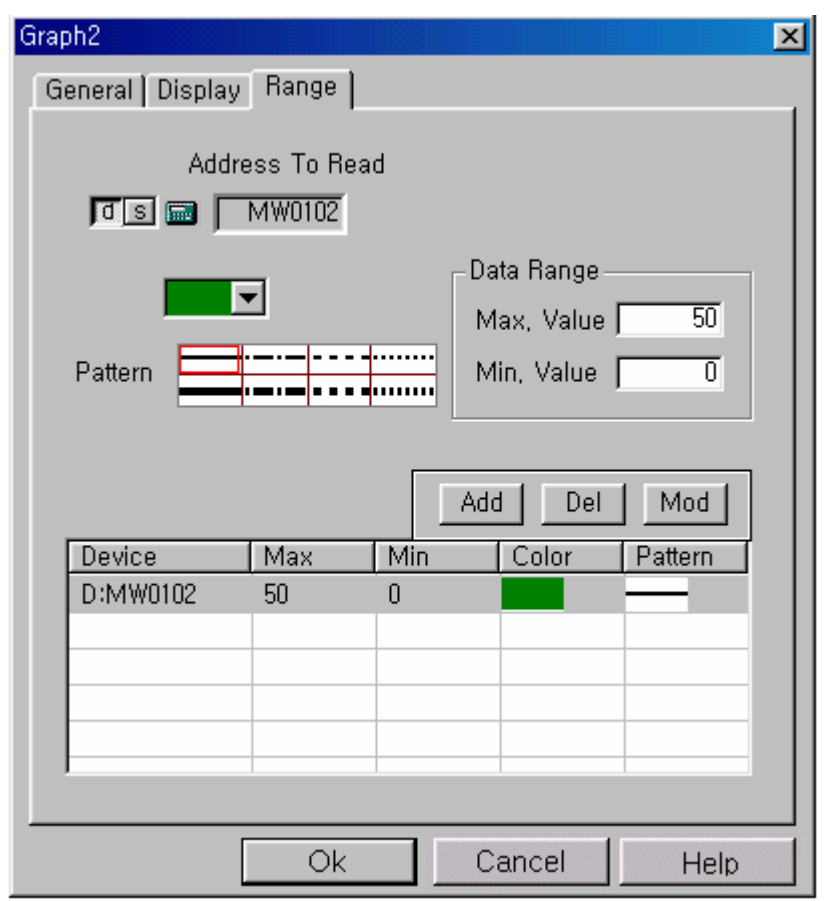

- **Address to Read** (Olvasás cime) Itt határozhatja meg, hogy a grafikon mely eszkoöz melyik kimenetét figyelje.
- **+ Range (Min & Max)** (Értékhatár Min & Max) Itt határozható meg a megjelenítendő adat Min & Max értéke.
- **↓ Line Color** (Vonal szín) A pontokat összekötő vonal színe.
- **Pattern** (Mintázat) A pontokat összekötő vonal mintázata.

A szín és a mintázat megadása különössen hasznos, ha egy grafikonon több változót figyelünk egyszerre.

#### **Hány adatfolyam ábrázolható egyetlen grafikonon?**  Jó kérdés!

Egyetlen **Graph2 - Trend graph** (Grafikon2 - Idıfügvény) grafikonon egyszerre **10 független**  érték ábrázolható, mind különböző színnel, mintázattal és különböző értékhatárokkal. Amint megadta a szükséges adatokat a **Range** (Értékhatár) lapon, és rákattintott az **Add**  (Hozzáadás) gombra, az új adatfolyam rögzítésre került, és máris létrehozhatja a következőt.

# **4-1-6 Message** (Üzenet) **Tag**

Megjelenít egy üzenetet, meghatározott feltétel teljesülése esetén. Az Üzenet két féle eljárásban használható. Az egyik megoldás, hogy egy **bit** változót figyel és mikor annak értéke 1 lesz, az üzenet megjelenik, mikor pedig nullára vált, az üzenet eltünik.

A második megoldás, ha egy **word** (szó) típusú változót figyel, és megjeleníti az üzenetet, ha az megeggyezik a változó értékével.

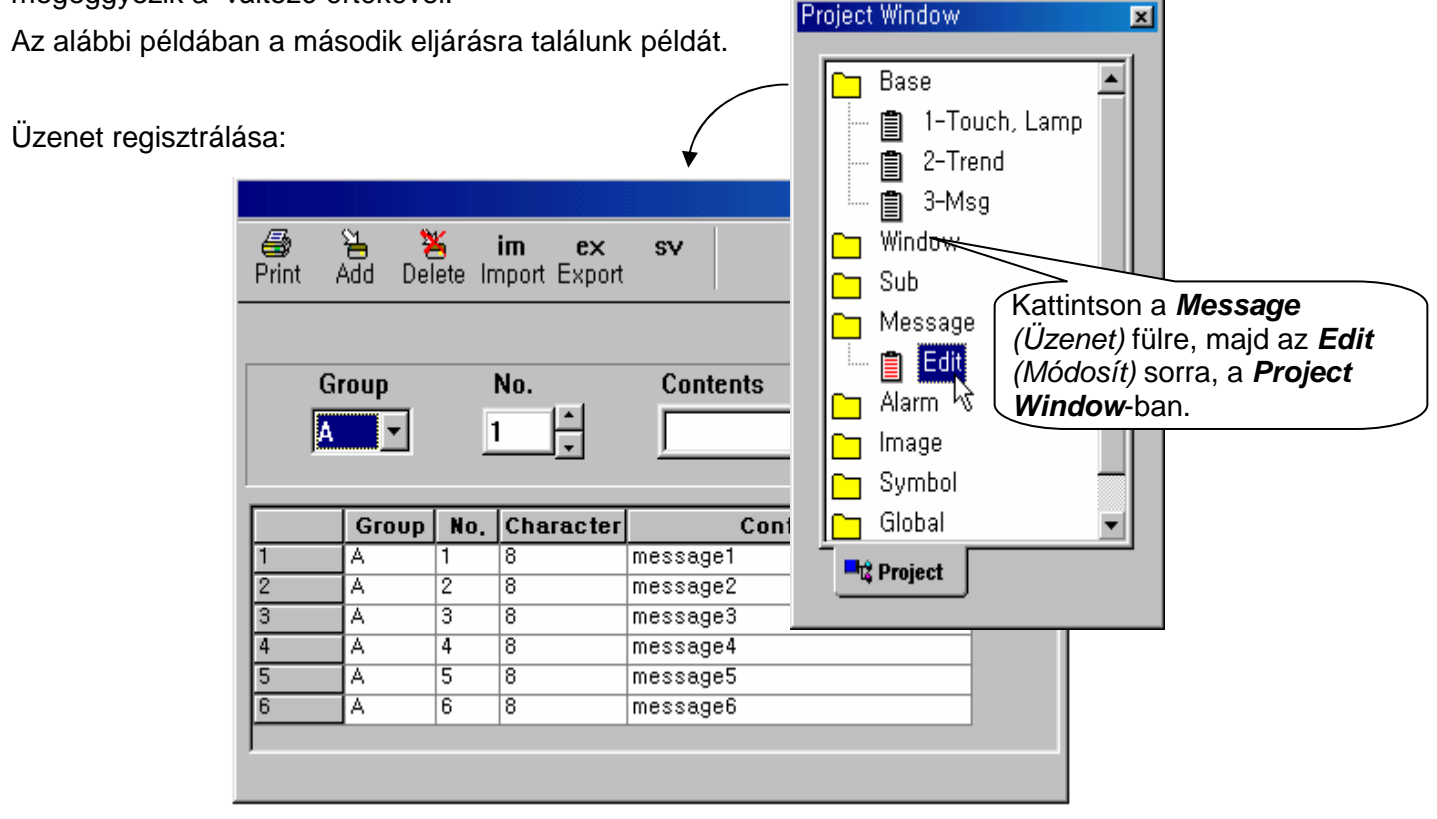

- **Group** (Csoport): A létrehozandó üzenet csoportját adhatjuk meg vele. A lehetséges csoportok: A-tól Z-ig, az angol ABC-nek megfelően.
- **No.** (Sorszám): Az üzenet sorszáma a csoporton belül.
- **Contents** (Tartalom): Az üzenet tárgya, azaz azok a karakterek, melyek a feltételek teljesülés uán megjelennek.

Kattintson az  $\|\mathbf{B}\|$  ikonra az ikonsoron, vagy a **Tag** legördülő menü > Message *(Üzenet)* sorára.

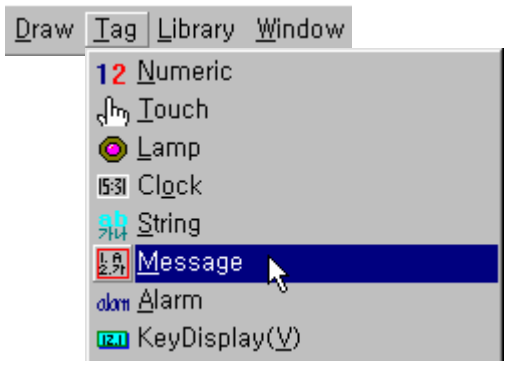

**General** (Általános) Lap

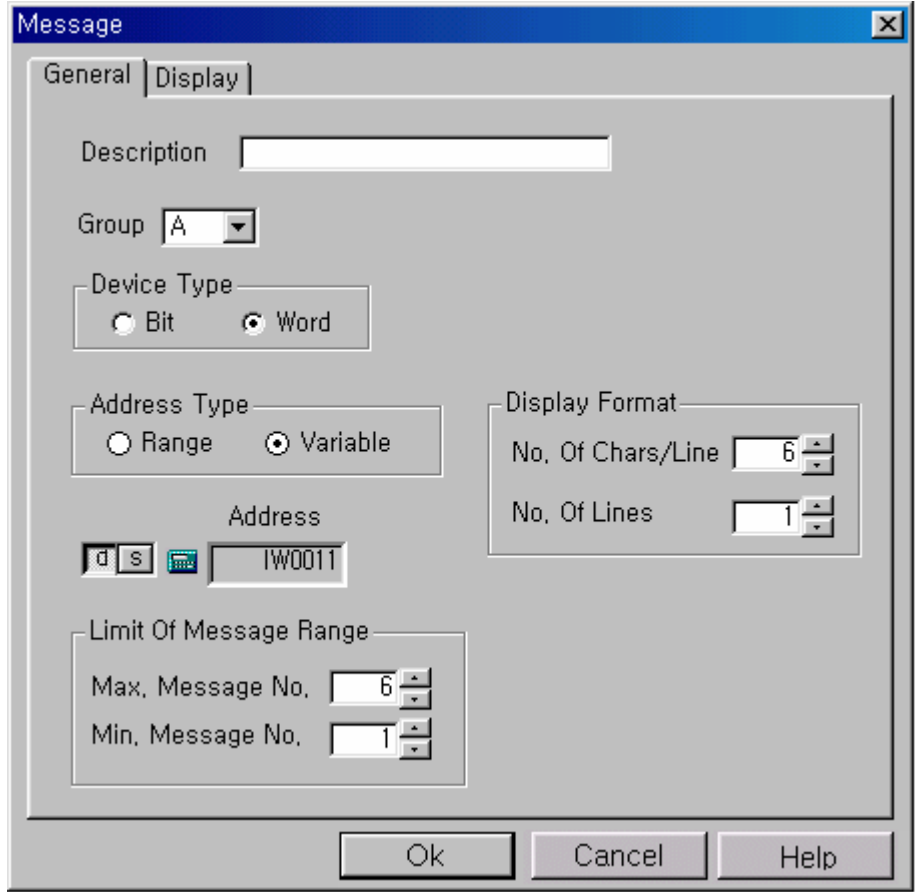

- **↓ Group** *(Csoport)***:** Meghatározza a megjelenítendő Üzenet csoportját.
- **Lasta Bisplay Format** (Megjelenítés): Meghatározza a megjelenítendő sorokat és azt, hogy soronként hány karaktert szeretnénk.
- **↓ Device Type** (Változó típusa) A megfigyelt változó típusa, lehet, bit, vagy word (szó)
- **Address type** (Cím típusa)
- **+ Range** (Tartomány) A változó értékétől függően különböző értékeket jelenít meg, külnböző tartományokban.

**Például**, ha a változó értéke 0 és 100 között van, akkor az **Üzenet#1**-et jeleníti meg, ha pedig 101 és 150 között, akkoraz **Üzenet#2-**t. Minden tartománynak megadhat különböző színeket. Maximálisan 8 tartoményt defniálhat.

- **Variable** (Változó) Displays message corresponding to the device's value. If the device's value is not between Max. message number and Min. message number or if message number does not exist or if the device's value is NULL(0), no message is displayed.
- **Limit of Message Range** (Üzenet tartomány határa)
- **Word** (Szó): Az üzenetek száma **1** és **999** között kell, hogy legyen.

#### **Display** (Megjelnítés) Lap

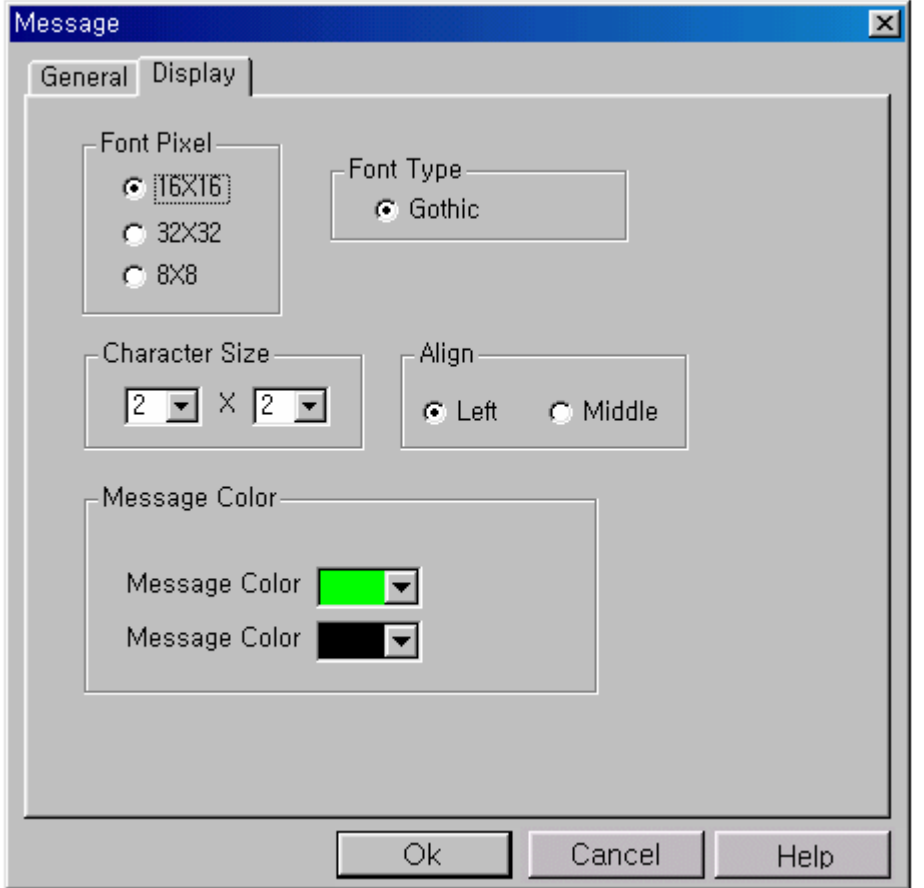

**Font Pixel** (Pixel méret), **Character Size** (Karakter méret): egy számjegy méretét határozzák meg.

d.

**Példa** Ha a **Font pixel** (Pixel méret) 16X16 és a **Character Size** (Pixel méret) 2x2 a karakter mérete 32x32-lesz.

**Message Color** (Üzenet színe): A karakterek és a háttér színét adhatjuk meg vele.

# **4-1-7 Bitmap Functions** (Bitkép lehetőségek)

\*.BMP kiterjesztéső fájl beillesztése a Project-be:

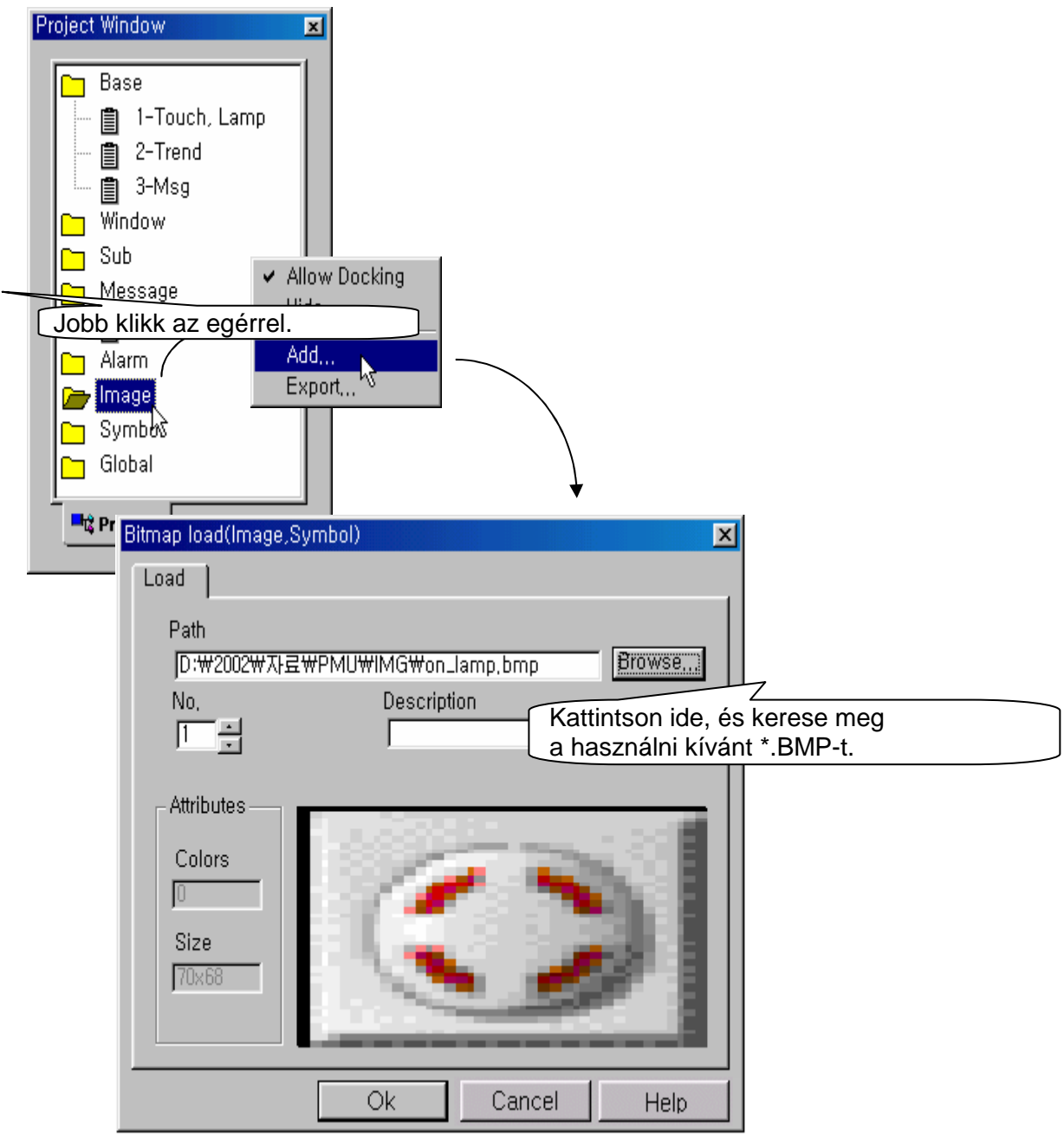

Background Bitmap (Háttér kép): Ezzel az opcióval elehtősége van \*.BMP típusú fájlok háttérként való használatára. A kiválasztott fájlnak a képernyővel azonos méreten kell lennie.

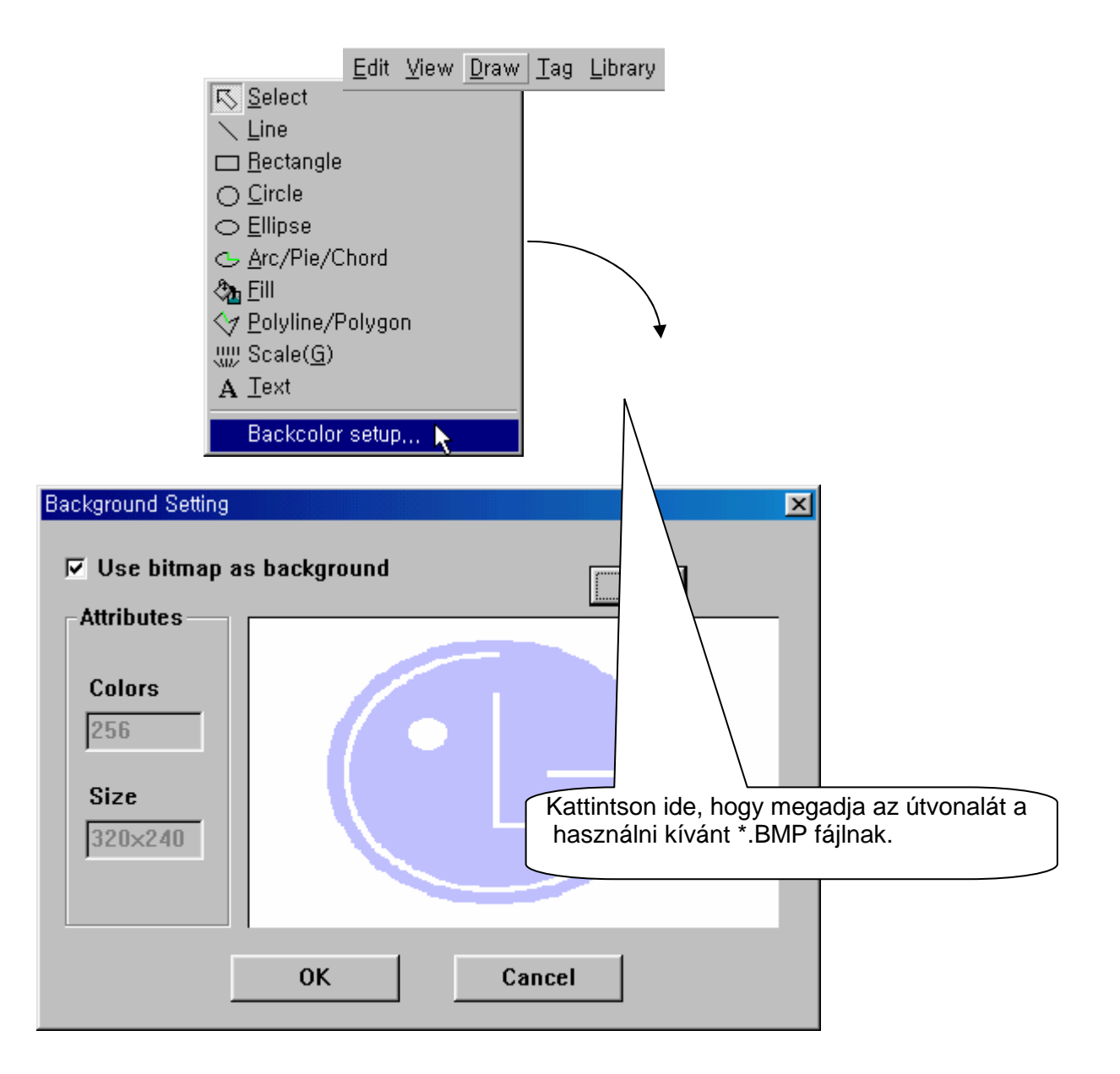

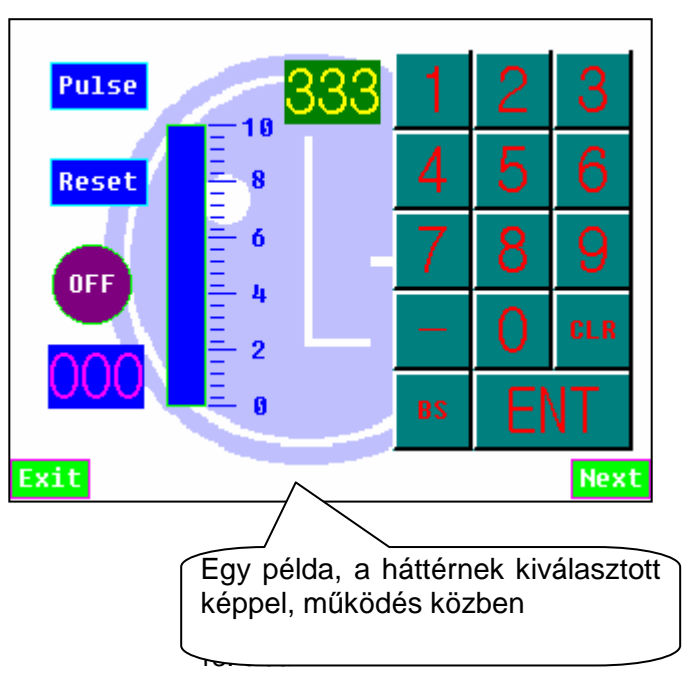

#### **4-1-8 Data Logging** (Adat naplózás)

Ezzel a lehetőséggel egy külsö eszköz (PLC) adatát, vagy a PMU adatát menthetjük le. A mentés megadott időközökként fut le.

Naplózás közben a dátum **(YY/MM/DD/hh/mm)** is mentésre kerül.

A naplózott adat bármikor áttölthető egy számítógépre (PC).

#### **Mi történik áramkimaradás esetén?**  Jó kérdés!

Ha a PMU eszköz **4 napig** áram nélkül marad, akkor a naplózott adatok elvesznek. Ezért érdemes egy szünetentes tápegységet, vagy más feszültségforrást alkalmazni. Fontos megjegyezni, hogy az eszközre töltött programok nem vesznek el áramkimaradás esetén.

#### **Memory Assignment** (Memória kijelölés)

Mielőtt a Logging (naplózás) elkezdődne, ki kell jelölni a memóriát.

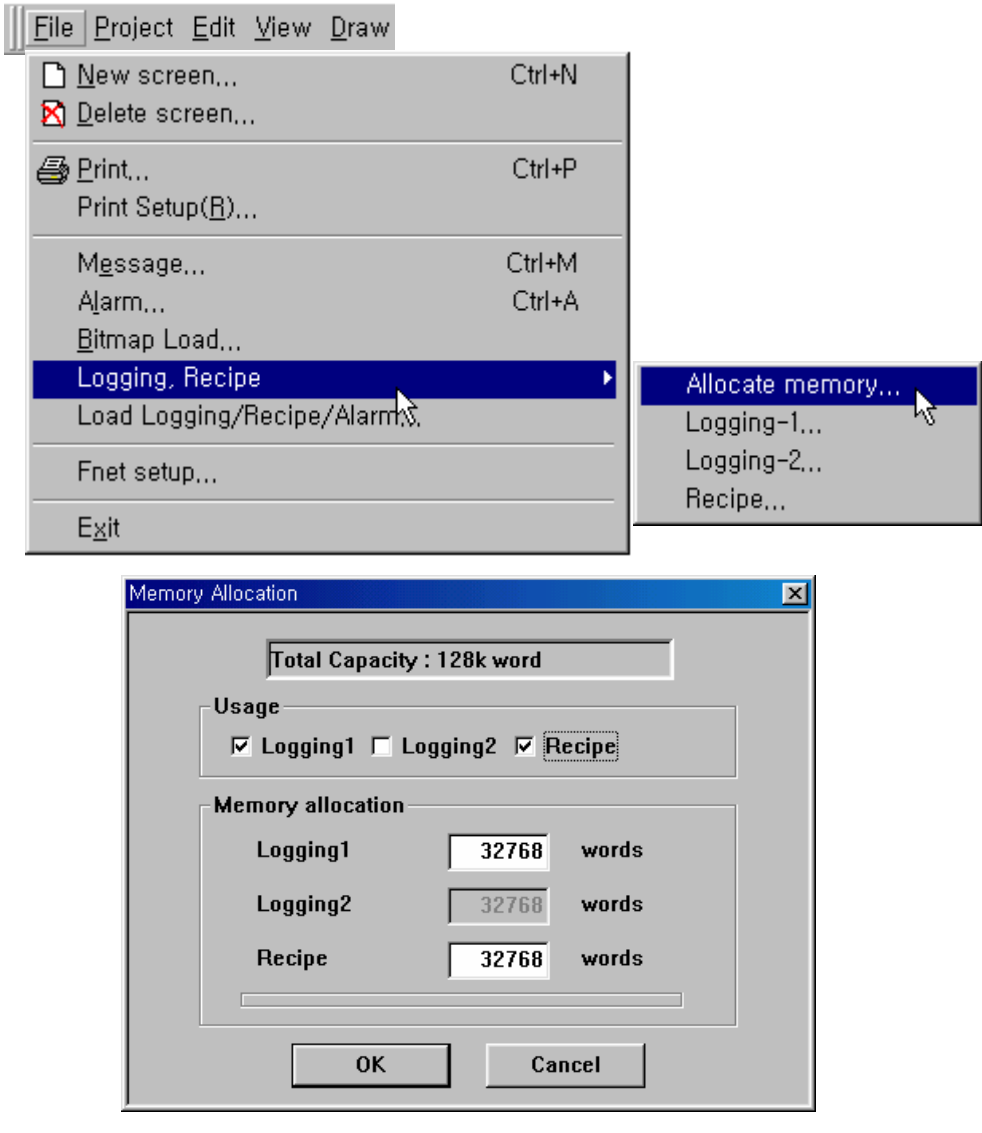

- **Usage** (Használatban) Meghatározza, melyiket használjuk a **Logging 1**, **Logging2** és **Recipe** lehetőségek közül.
- **Memory allocation** (Memória kiosztás) Minden adatnak megadja a memóriában elfoglalandó helyét.

#### **General** (Általános) lap

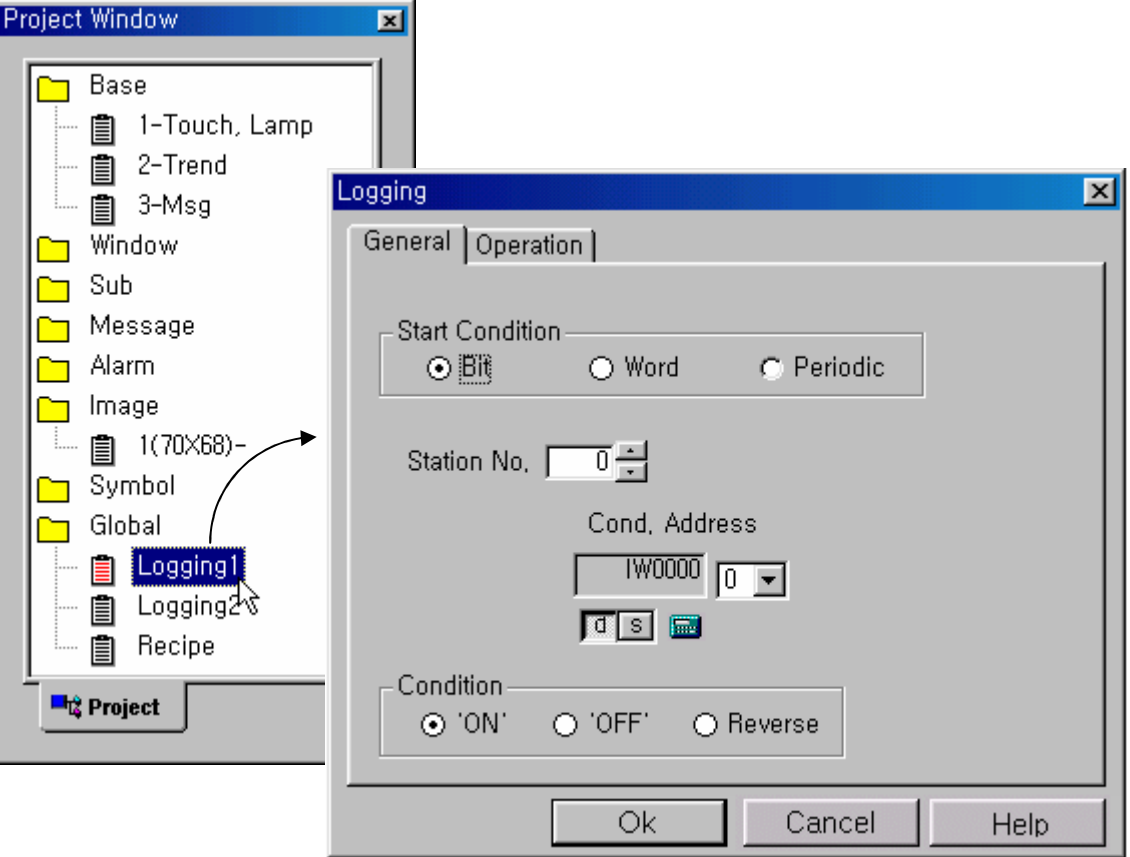

#### **Bit (condition)** (Bit feltétel)

- **On** (Be) : A naplózás kezdetét veszi, ha a meghatározott bit értéke 1 lesz.
- **+ Off** (Ki) : A naplózás kezdetét veszi, ha a meghatározott bit értéke 0 lesz.
- **Reverse** (Átfordít) : A naplózás kezdetét veszi, ha a meghatározott bitértéket vált. (Tehát 0=>1 vagy 1=>0).

#### **Word (condition)** (Szó feltétel)

A naplózás kezdetét veszi, ha a meghatározott érték a meghatározott tartományon belül van.Ha az érték kilép a tarományból, a naplózás végetér, majd ha ismét eléri azt, újraindul.

#### **Time (condition)** (Idő feltétel)

A naplózás kezdetét veszi minden beállított dátum elérkeztekor.

**Operation** (Müködés) lap

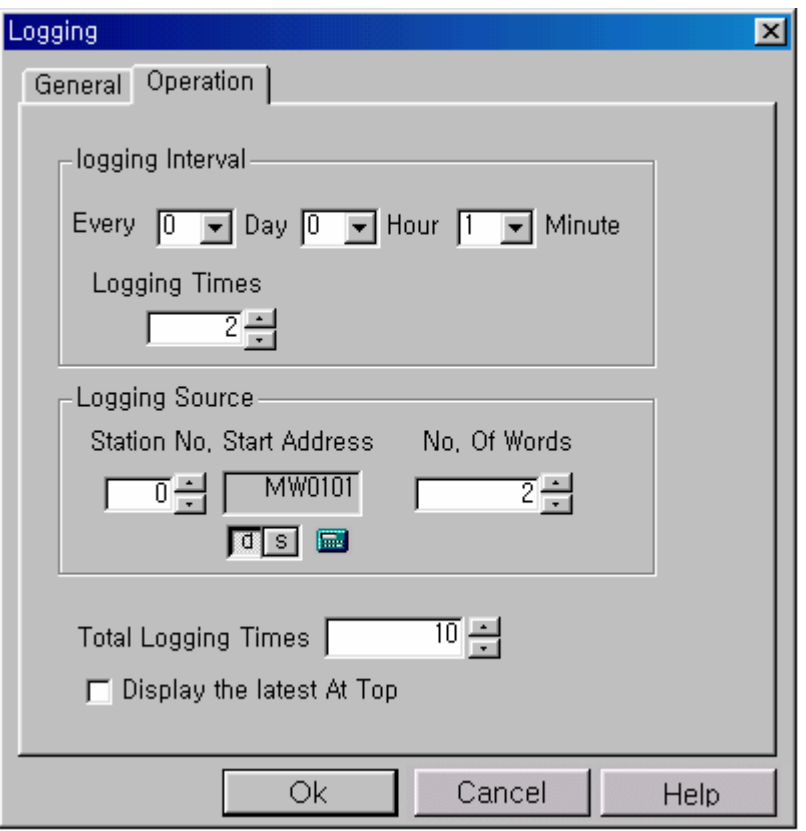

- **Logging Interval** (Naplózási időköz) : Itt állíthatjuk be, hogy milyen időközönként készítsen naplót a PMU.
- **Logging Times** (Naplózás mennyisége) : Meghatározza, hogy hányszor naplózzon a PMU.

Például, ha reggel 08:00 órától, egy órás időközökben aznap délután 17:00 óráig szeretnék naplózni, akkora helyes beállítás:

- **Logging Interval** (Naplózási idıköz**)** : **0 Day** (Nap) **1 Hour** (óra) **0 Minute** (Perc)
- **Logging Times** (Naplózás mennyisége) : **10**

Figyelem : Amennyiben Time Condition-t (Idő feltétel)-t használ, kérjük állítsa a Logging Times (Naplózás mennyisége) értékét **2-nél nagyobb** értékre.

- **↓ Logging Target** (Naplózás célpontja) : Itt adhatja meg, hogy melyik eszköz milyen portján szeretné naplózni.
- **Total Logging Times** (Összes Naplózás Mennyisége): Meghatározza,hogy összesen hányszor szeretnénk naplózni. Az itt beállított érték szorzódik a **Logging Times** (Naplózás mennyisége) értékével!
- **Total Logging memory** (Teljes Naplózási Memória) = Összes Naplózás Mennyisége \* (Szó szám+4)+2 [ vagy 4, ha a naplózás dátuma is

#### szerepel]

- **Display the latest at top** (Legutolsót mutasd a fejlécben)
	- **L** Checked (Bejelölve) :Az utoljára naplózott adat megjelenítése a képernyő felső részén.
	- **+ Not Checked** (Nincs bejelölve) : Az utoljára naplózott adat a képernyő alján jelenik meg.

#### **4-1-9 Recipe**

Recipe is saving parameter data, which PMU or external device need, in PMU or transmitting data block to working area(controller's address or PMU's system buffer) on determined condition.

Lehetőség van továbbá arra, hogy az adatot feltölsük egy PC-re, nyomtatás céljából..

PMU uses parameters in SRAM.

Parameter data in SRAM are preserved unless modifying parameters, downloading new project file or O/S.

Likewise with logging, total word number is not permitted to exceed 'Assign memory'

Total Word Number = Word Number \* Block number + 2

Amennyiben az összes memória nagysága eléri a kiosztott memória nagyságát, hibaüzenet jelenik meg.

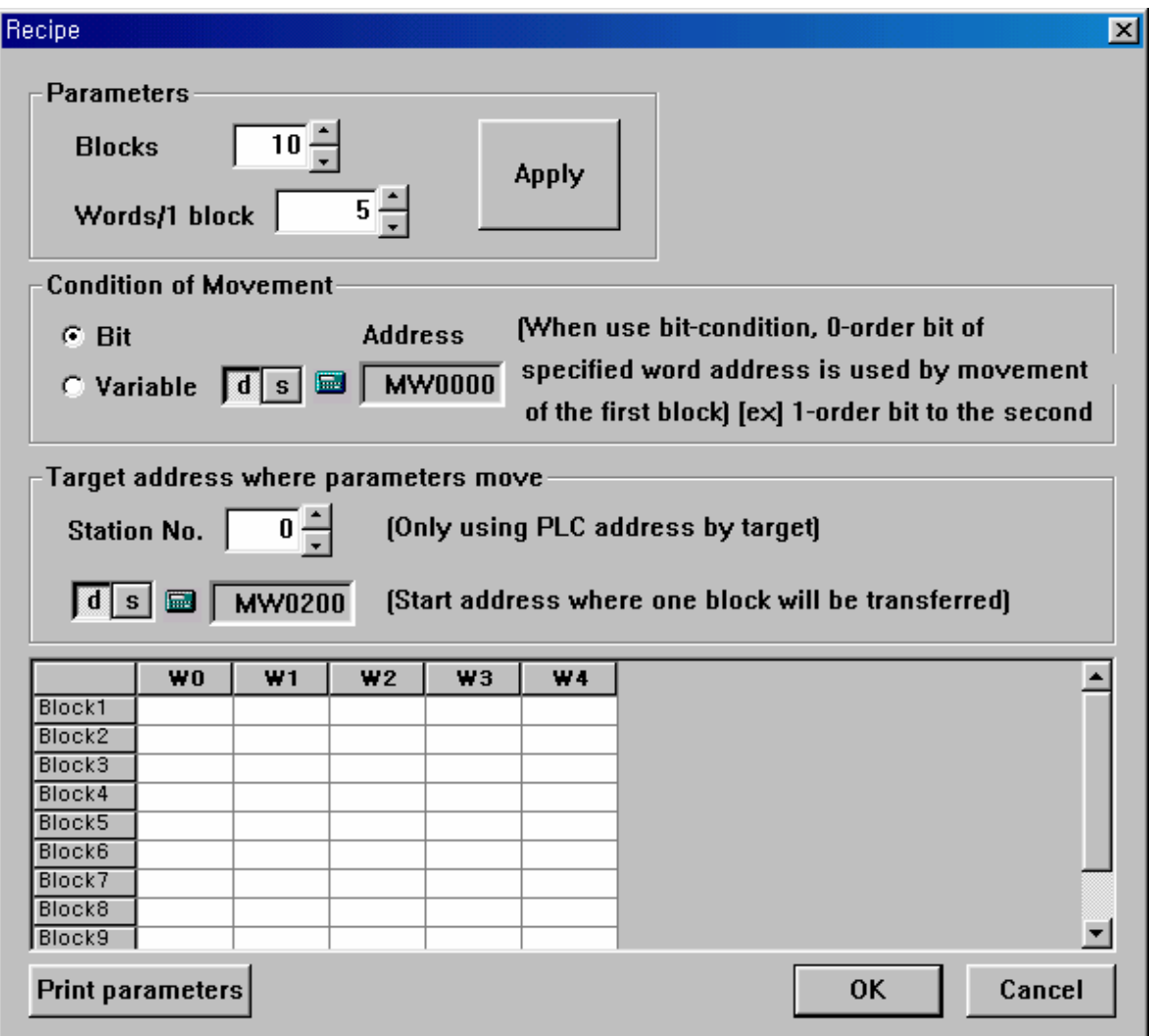

A táblázat oszlopai a blokkok, a sorok pedig a szavak

#### **Parameter** (Paraméter)

- **Blocks** (Blokkok száma): Adja meg itt a blokkok számát.
- **Words / 1 block** (Blokkonkénti szavak) : Meghatározz, hány szót írjon egy blokkba.

Kattintson az **Apply** (Alkalmaz), gombra, és az ablak alsó részében a táblázat felveszi a meghatározott alakot (a Blokkok és a Szavak száma szerint)

**Bit**: Nullás bit kiválasztása esetén a paraméter átadási feltétel a bitek és a szavak között egy az egyhez megfeleltetés lesz.

Abban az esetben, ha a bit értéke  $0 \Rightarrow 1$ -re vált, a megfelelő blokkban tárolt adat átküldésre kerül a munkaterületre.

#### **Figyelem** :

Abban az esetben, ha a **(Block Number)** (Bokk Szám) nem 16 többszöröse, mindíg figyelmesen járjon el.

**Például**, ha a **(Block Number)** (Blokk Szám) 10 bit, akkor a fennmaradó bitek, (10=> 15-ig) nincsenek használatban (tehát csak 0 =>9-ig használjuk őket.) Ezért címzésnek soha ne használja a biteket a 10 és 15 közötti tartományban.

**Variable (Változó)** : A kiválasztott bit értékét blokként definiáljuk. Ha a cím értéke 5, az 5# blokkban tárolt adat átküldésre kerül a munkaterületre. Ha a cím értéke 0 vagy átlépi a A **Total Block Number** (Blokkok Összes Száma)-értéket, az érték nem kerül feldolgozásra.

**Például**, ha a **Total Block Number** (Blokkok Összes Száma) **10** és a cím értéke, 0, 11, 23, stb., akkor nem lesz blokkban tárolt adat közvetítve.

#### **Target Address** (Címzés célpontja)

Meghatározza az állomásnevet és a munkaterületet,, azaz a paraméter adatok átküldésének a helyét.